ESCUELA SUPERIOR POLITÉCNICA DEL LITORAL

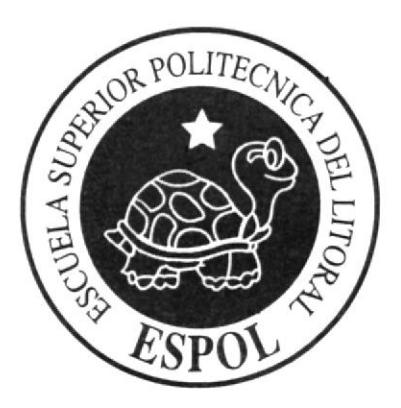

# ESCUELA DE DISEÑO Y COMUNICACIÓN VISUAL

# TÓPICO DE GRADUACIÓN

# PREVIO A LA OBTENCIÓN DEL TÍTULO DE: TECNÓLOGO EN DISEÑO GRÁFICO Y **PUBLICITARIO**

## **TEMA:**

# REVISTA COMPILATORIA DE ILUSTRACIÓN

# MANUAL DE DISEÑO

**AUTOR:** NATHALY PATRICIA CHIRIBOGA MOSCOSO

**DIRECTORES:** 

Lcdo. Armando Busquets Tenlg. Jossie Lara

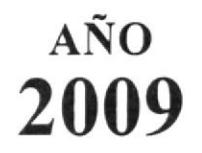

ESCUELA SUPERIOR POLITÉCNICA DEL LITORAL

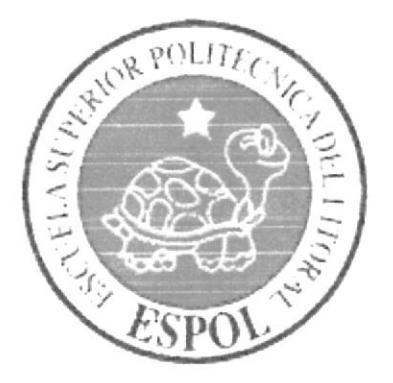

# ESCUELA DE DISEÑO Y COMUNICACIÓN VISUAL

# **TÓPICO DE GRADUACIÓN**

# PREVIO A LA OBTENCIÓN DEL TÍTULO DE **TECNÓLOGO EN DISEÑO GRÁFICO** Y PUBLICITARIO

# TEMA: REVISTA COMPILATORIA DE ILUSTRACIÓN

# **MANUAL DE DISEÑO**

**AUTORA:** NATHALY PATRICIA CHIRIBOGA MOSCOSO

> **DIRECTORES:** LCDO. ARMANDO BUSQUETS **TCNLG. JOSIE LARA**

# AÑO

2009

# DEDICATORIA

Este libro va dirigido a todos los que creen en mi, a los que me apoyan y que con sus palabras me animan a mejorar cada día.

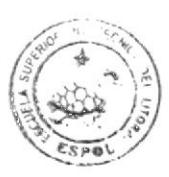

# AGRADECIMIENTO

A esas almas piadosas que me han apoyado en el proceso directa o indirectamente: A mis padres, mis hermanos, a los amigos y mis maestros, por supuesto no puedo olvidar a los ilustradores y a los libros que alimentan mi imaginación

Muchas gracias.

 $\epsilon$ 

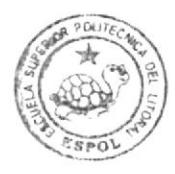

# DECLARACIÓN EXPRESA

Ia responsabilidad del contenido de este Trabajo Final de Graduación me corresponde exclusivamente; y el patrimonio intelectual de la misma a la Escuela Superior Politécnica del Litoral.

(Reglamento de Graduación de Pregrado de la ESPOL).

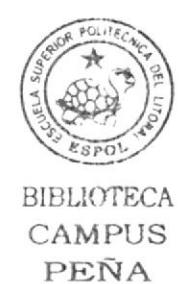

# FIRMA DE DIRECTORES DEL TÓPICO

. . . . . . Lcdo. Armando Busquets

Profesor de Ilustración Conceptual

Tenlg. Jossie Lara Rrofesora de Ilustración Digital Avanzada

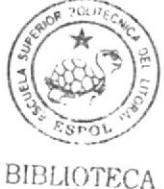

CAMPUS PEÑA

# FIRMA DE AUTORA DEL TÓPICO

Neilledy Cliniboux M.  $\ddot{\cdot}$ 

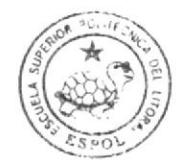

### INDICE GENERAL

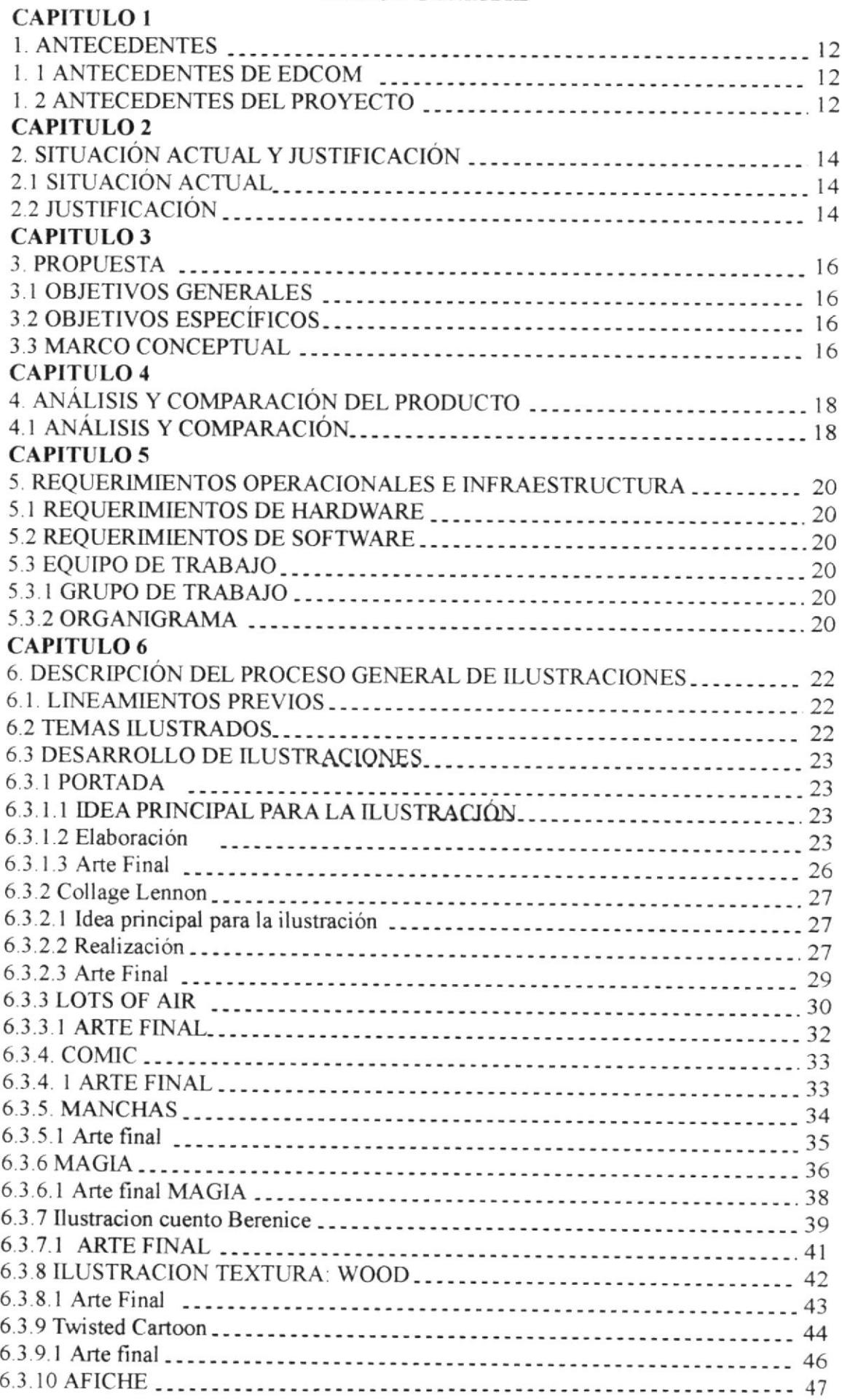

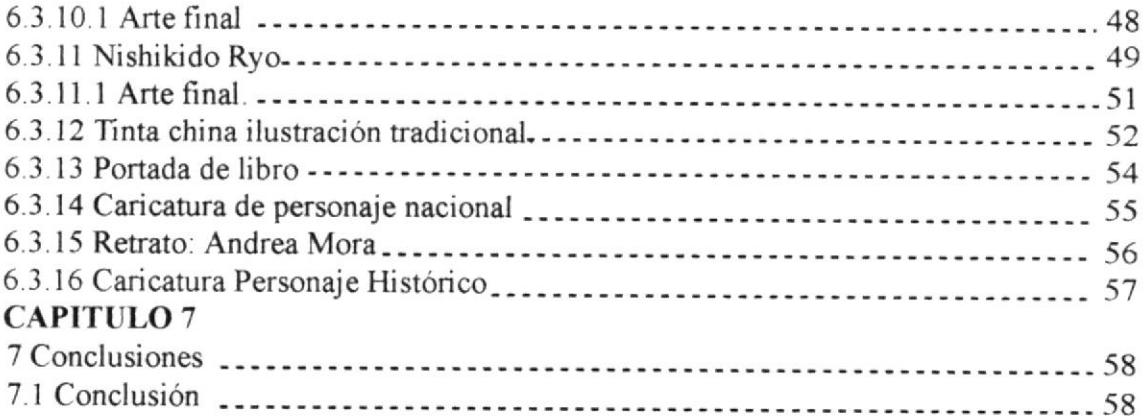

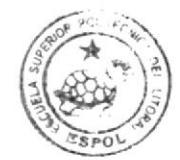

#### İNDICE DE FIGURAS

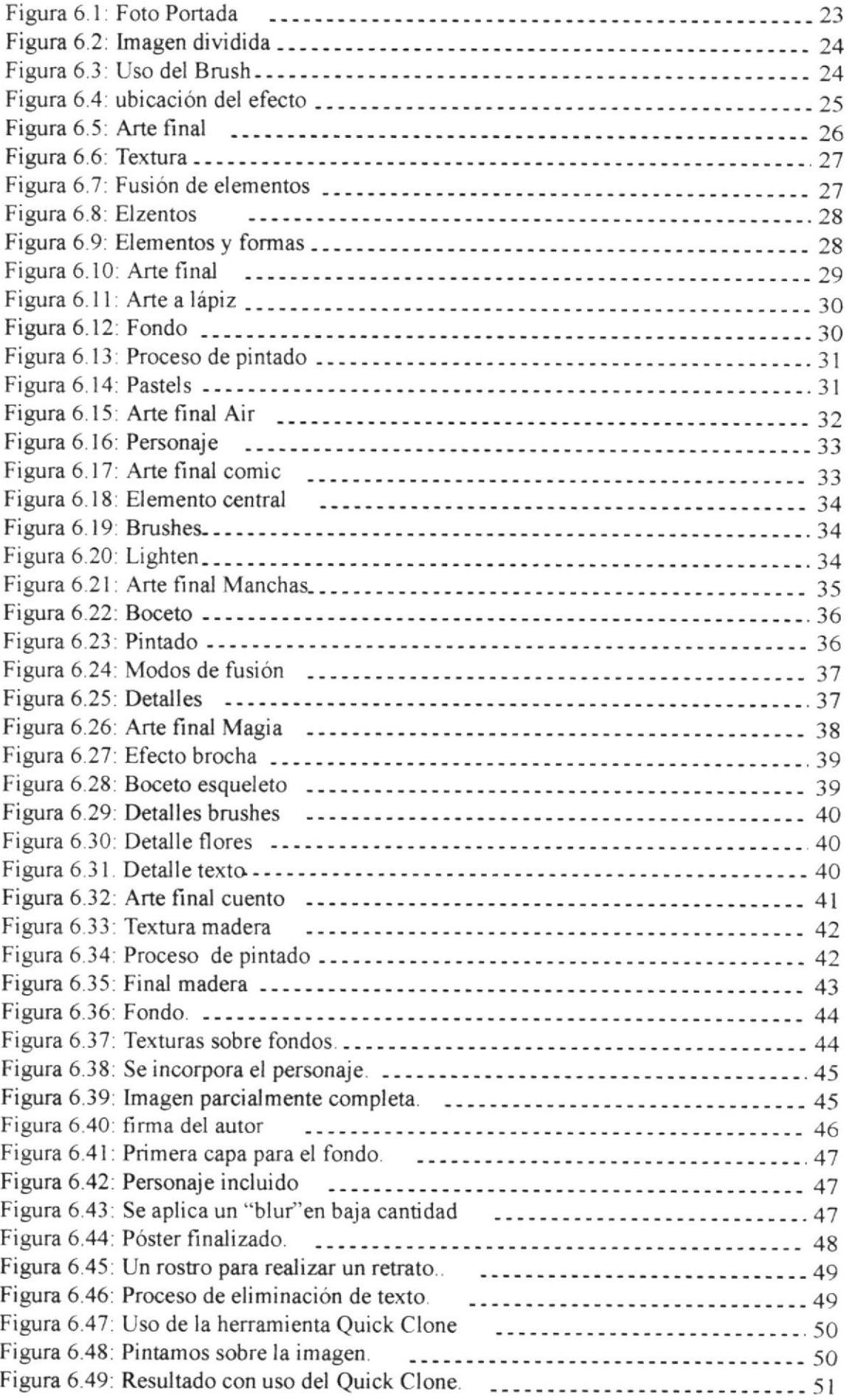

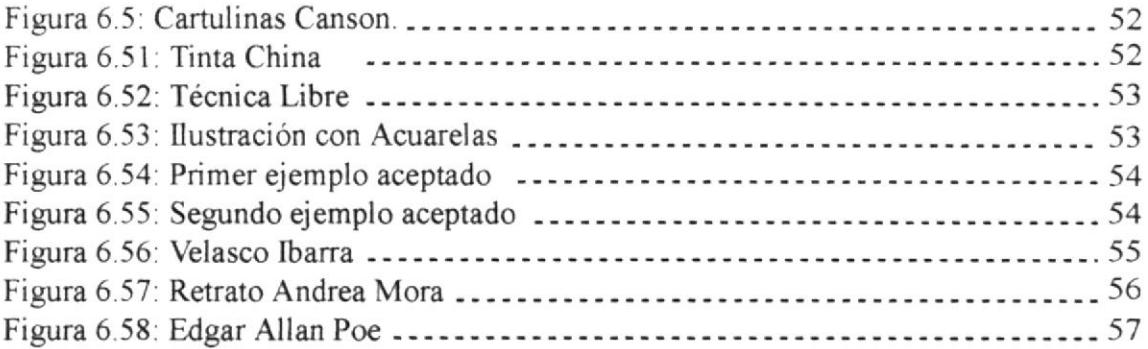

 $\sim$ 

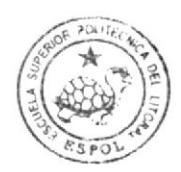

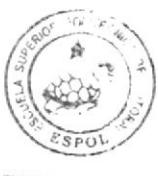

**BIBLIOTECA** CAMPUS PEÑA

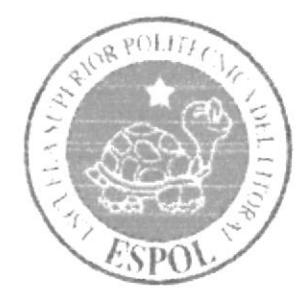

 $\label{eq:3.1} \begin{array}{lll} \mathbf{S} & \mathbf{S} & \mathbf{S} \\ \mathbf{S} & \mathbf{S} & \mathbf{S} \\ \mathbf{S} & \mathbf{S} & \mathbf{S} \\ \mathbf{S} & \mathbf{S} & \mathbf{S} \\ \mathbf{S} & \mathbf{S} & \mathbf{S} \\ \mathbf{S} & \mathbf{S} & \mathbf{S} \\ \mathbf{S} & \mathbf{S} & \mathbf{S} \\ \mathbf{S} & \mathbf{S} & \mathbf{S} \\ \mathbf{S} & \mathbf{S} & \mathbf{S} \\ \mathbf{S} & \mathbf{S} &$ 

 $\label{eq:2.1} \begin{array}{ccccc} & & & & \\ & & & & \\ & & & & \\ & & & & \\ & & & & & \\ \end{array}$ 

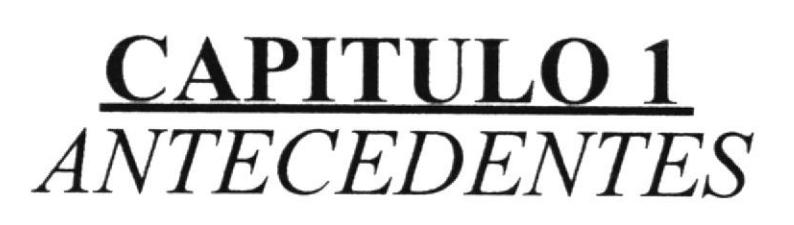

## I. ANTECEDENTES

#### 1.1 ANTECEDENTES DE EDCOM

El Programa de Tecnología en Computación y Diseño Gráfico fue creado en el año de 1977 como una Unidad Académica responsable de la preparación del elemento humano. necesario para asumir la demanda de personal capacitado en el área de procesamiento de datos, tanto en la zona geográfrca de influencia de la ESPOL, como a nivel nacional.

El Programa de Tecnología en Computación, ahora EDCOM cuenta en la actualidad con aproximadamente 2000 estudiantes, distribuidos en las diferentes carreras, todas ellas incluyen en sus programas instrucción informática en diferentes medidas, por esta razón el concepto de mantener una red INTRANET en el EDCOM, muy lejos de ser un mito, es una necesidad. Así mismo, esta red servirá de extensión politécnica para el desarrollo de sus programas y prestación de servicios a la comunidad.

#### I.2 ANTECEDENTES DEL PROYECTO

Los avances tecnológicos que se han suscitado dentro de la última década han alterado de diversas formas la manera en que el ser humano se comunica. ¿Y qué hay del Arte? A través del software actual, el arte no se expresa de manera tradicional sino a través de nuevos medios. Si antes las obras nacían a partir de los lienzos y los óleos, hoy por hoy se realizan a través de una tableta gráfica y programas como el Adobe Illustrator, Photoshop o Corel Painter X.

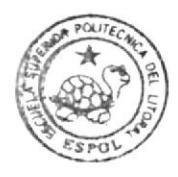

**BIBLIOTECA** CAMPUS PEÑA

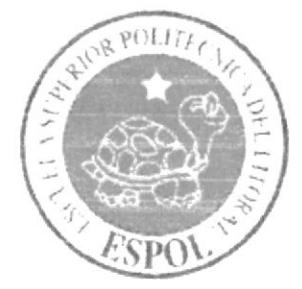

 $\tilde{g} = -\tilde{g} \tilde{g} = -\tilde{g}$ 

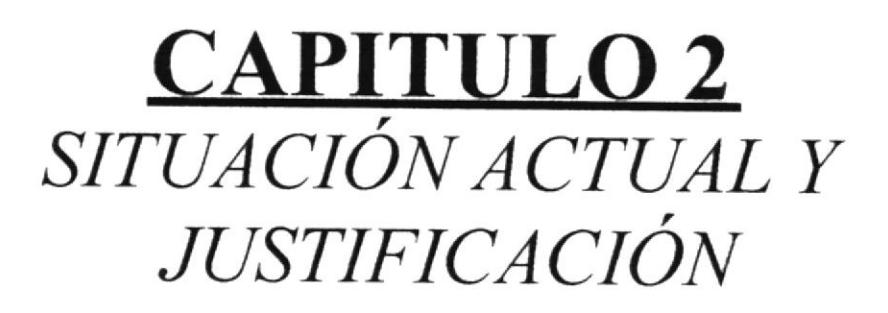

# 2. SITUACIÓN ACTUAL Y JUSTIFICACIÓN

### **2.1 SITUACIÓN ACTUAL**

#### 2.1.1 PRESENTACIÓN DEL PROYECTO

Este tópico se define en la realización de diversos tipos de ilustración pasando de lo conceptual (creando imágenes a partir de una idea, sobre papel) hasta llegar a lo digital (el arte creado a través de un ordenador).

El proyecto se dividió en dos tipos de estudios y realización de trabajos, los cuales sirvieron para crear, como finalidad, una revista con las obras personales desarrolladas a través del tópico en las distintas técnicas.

#### 2.1.2 DELIMITACIÓN

Los pasos realizados para este tópico se dieron a través de 50 horas, las cuales se dividieron en distintos temas que comprendían 50% de trabajos conceptuales y 50 % de trabajos digitales, además de las bases necesarias y el uso del hardware (tableta gráfica) y software (Illustrator CS, Photoshop CS, Corel Painter X).

#### 2.1.3 MOTIVACIÓN

La motivación de este proyecto de ilustración proviene de una curiosidad que siempre he cultivado al ver trabajos realizados por artistas digitales profesionales, y confiar en que nosotros también podemos realizar proyectos de dicha magnitud y calidad. Es así como se prosiguió a crear un nicho interno para estas técnicas, siempre y cuando se basen en la comunicación, puesto que gracias a ello se obtienen excelentes resultados.

### **2.2 JUSTIFICACIÓN**

Los trabajos realizados dentro de este periodo se encuentran fielmente ejecutados, con ideas rigurosamente conceptualizadas y de completa originalidad.

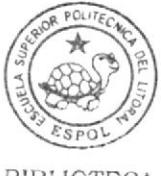

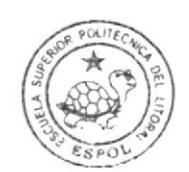

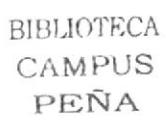

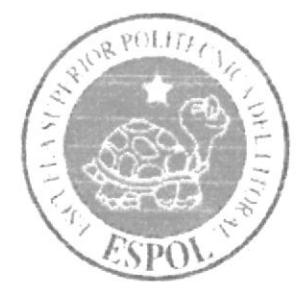

 $\label{eq:R1} \mathbf{x} = \begin{bmatrix} 0 \\ 0 \end{bmatrix}, \qquad \begin{bmatrix} 0 \\ 0 \end{bmatrix}, \qquad \begin{bmatrix} 0 \\ 0 \end{bmatrix}, \qquad \begin{bmatrix} 0 \\ 0 \end{bmatrix}, \qquad \begin{bmatrix} 0 \\ 0 \end{bmatrix}, \qquad \begin{bmatrix} 0 \\ 0 \end{bmatrix}, \qquad \begin{bmatrix} 0 \\ 0 \end{bmatrix}, \qquad \begin{bmatrix} 0 \\ 0 \end{bmatrix}, \qquad \begin{bmatrix} 0 \\ 0 \end{bmatrix}, \qquad \begin{bmatrix} 0 \\ 0 \end{bmatrix}, \qquad \begin{bmatrix}$ 

 $\frac{1}{2} \left( \begin{array}{cc} 1 & 0 \\ 0 & 1 \end{array} \right) = \frac{1}{2} \log \left( \begin{array}{cc} 1 & 0 \\ 0 & 1 \end{array} \right)$ 

 $\begin{array}{ccc} \circ & & = & \\ & \circ & & \\ & & \circ & \\ & & & \circ \end{array}$ 

 $\sim$ 

 $\tilde{c}_{\rm{eB}}$  .

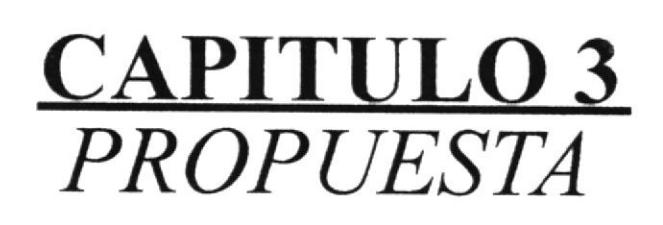

## **3. PROPUESTA**

#### **3.1 OBJETIVOS GENERALES**

El objetivo general de este proyecto se centró en una serie de trabajos basados en distintas técnicas, ya sean plásticas o digitales. Técnicas y habilidades que fueron nutridas y pulidas a lo largo del periodo de éste tópico.

### **3.2 OBJETIVOS ESPECÍFICOS**

El objetivo específico con el que cuenta este proyecto es convertirnos en verdaderos comunicadores visuales, capaces de ilustrar una idea de manera correcta y clara a través de las técnicas tradicionales y digitales.

#### **3.3 MARCO CONCEPTUAL**

Las distintas fuentes utilizadas para la correcta realización de este proyecto fueron diversas. Se centraron en la enseñanza proporcionada por nuestros profesores, pero se necesitó mucho más que eso, lo cual llegó a través de la investigación, el Internet y manuales proporcionados en clases tanto en el área conceptual como en el campo digital.

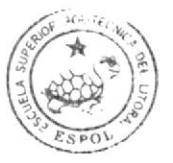

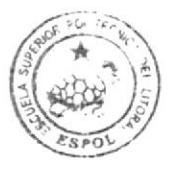

**BIBLIOTECA** CAMPUS PEÑA

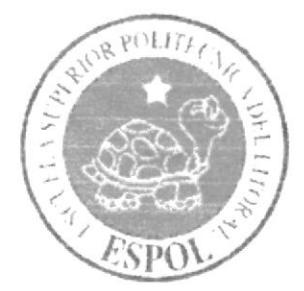

 $\sqrt{\omega_{\rm{c}}}/\omega_{\rm{c}}$  , and

 $\label{eq:2.1} \begin{array}{ccccc} \mathcal{E} & & & \\ & \mathcal{E} & & \\ & & \mathcal{E} \mathcal{E} & \\ & & & \mathcal{E} \mathcal{E} \end{array}$ 

 $\sim 10^{11}$ 

 $\langle \nabla \psi \rangle = - \langle \psi \rangle$ 

 $\sim$ 

 $\sim$ 

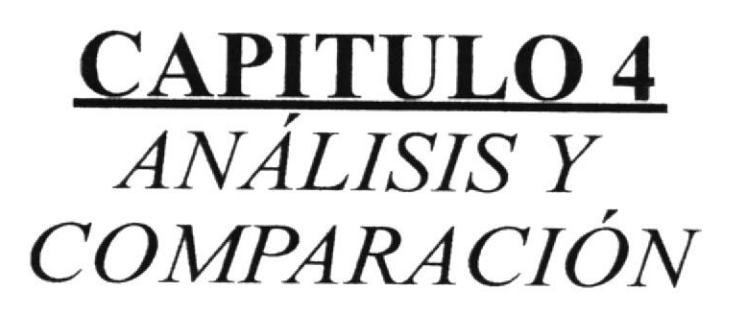

# 4. ANÁLISIS Y COMPARACIÓN DEL PRODUCTO

### 4.I ANÁLISIS Y COMPARACIÓN

La ilustración es una de las técnica más antiguas dentro de los géneros de la expresión artística, sin embargo es, así mismo, una de las menos utilizadas en el mundo publicitario y el diseño gráfico profesional. Esto se debe, en parte, a su perfil de comienzos y mediados del siglo anterior, el cual la presentaba como un instrumento meramente infantil (dibujos animados y cómics), es decir, sin profundidad coherente en su mensaje y vacuo.

Hoy en día, Ia ilusración se ve como la protagonista de grandes e importantes campañas publicitarias para marcas establecidas dentro del mercado, gracias a que bajo esta técnica se ha podido mostrar algo rcfrescante al público luego de una inundación de avisos basados en la fotografía publicitaria profesional. Otro de los campos a los que ha logrado incursionar es en el del diseño periodístico y editorial, encargándose de abrir interesantes reportajes con imágenes conceptuales para revistas y diarios de gran renombre.

En cambio en nuestro país este ha sido un proceso lento, pero que cada día crece un poco más, ya sea para con los clientes (los cuales buscan nuevas opciones dentro de su comunicación directa), como dentro del mundo profesional de la comunicación visual, que hoy por hoy cuenta con la tecnología necesaria para hacer de esto un proceso sencillo y de óptima calidad.

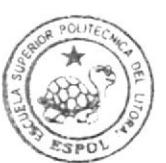

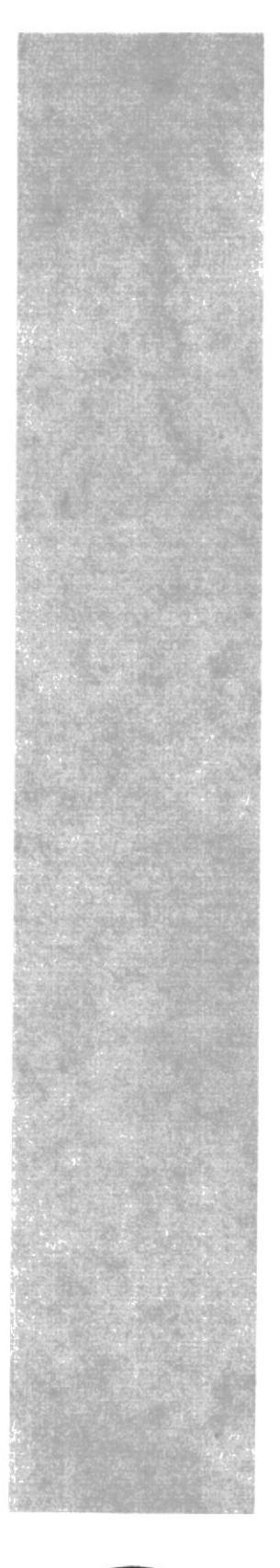

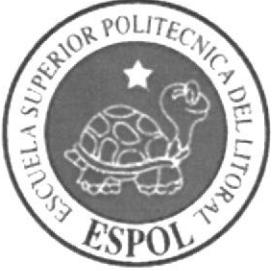

**CAPITULO 5 REQUERIMIENTOS OPERACIONALES** E INFRAESTRUCTURA

## **5. REQUERIMIENTOS OPERACIONALES E INFRAESTRUCTURA**

#### **5.1 REQUERIMIENTOS DE HARDWARE**

1 Computadora Mac ó PC Procesador Pentium IV de 3 GHz Memoria RAM: 1GB Disco Duro: 80 GB Tarieta de video: 128 MB Monitor: Samsung 17" Flat DVD Writer LG Mouse Teclado 1 Tableta Gráfica Genius 3x4 1 Cámara fotográfica digital CANON Rebel Xti 1 Impresora Samsung SCX-4 X 21 1 Pendrive de 4GB Scanner HP

#### **5.2 REQUERIMIENTOS DE SOTFWARE**

Corel Painter X Adobe Photoshop CS2 Adobe Illustrator CS2 Adobe InDesign CS2 Microsoft Word 2007

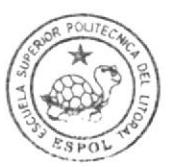

**BIBLIOTECA** CAMPUS PEÑA

### **5.3 EQUIPO DE TRABAJO**

#### 5.3.1 GRUPO DE TRABAJO

A pesar de haber sido un trabajo personal se contó siempre con la supervisión de los distintos tutores.

#### 5.3.2 ORGANIGRAMA

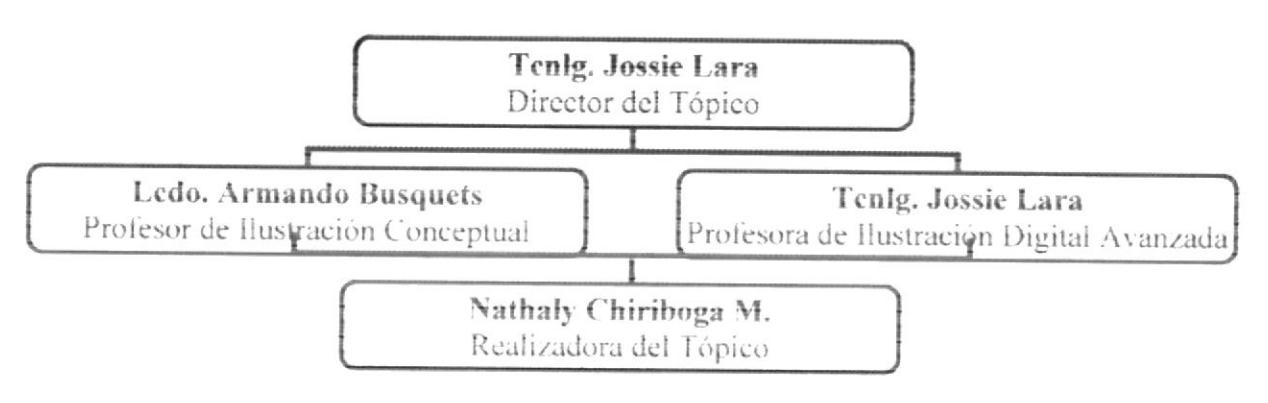

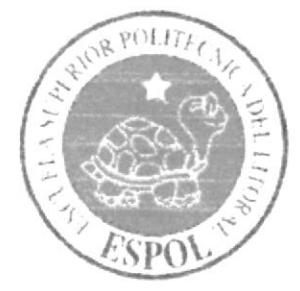

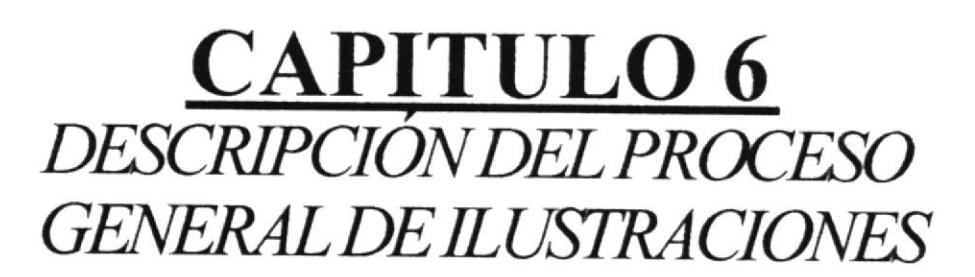

## ó. DESCRIPCIÓN DEL PROCESO GENERAL DE ILUSTRACIONES

#### ó.I. LINEAMIENTOS PREVIOS

#### ó.I.I ANTECEDENTES

Los antecedentes con los que se contó para el proceso de realización de este proyecto se han dado a partir de las bases y fundamentos comprendidos dentro de las materias que conforman nuestra carrera. Materias que desarrollaron facultades como el dibujo, la diagramación, la comunicación, la correcta cromática y hasta el manejo veraz del software (como una herramienta de ayuda para una idea que nace de nuestra propia creatividad). La explotación de estos recursos propios, además de la exposición al arte y el trabajo de varios artistas contemporáneos, nos forjó hasta llegar a tener una visión y expresión propia

#### 6.I.2 DISEÑO METODOLÓGICO

Los pasos básicos para la realización de una ilustración son: Idea principal para la ilustración Boceto Referencia fotográfica Elaboración Arte final

Como dato adicional, debe clarificarse que no todos los trabajos presentados dentro de este tópico siguen con exactitud los pasos mencionados con anterioridad, debido a sus diferentes características propias.

#### 6.2 TEMAS ILUSTRADOS

Los temas ilustrados, presentes en este tópico, son:

- I . Portada
- 2. Collage Lennon
- 3. Lots of air
- 4.Comic
- 5. Manchas
- 6.Magia
- 7. Ilustración para cuento: Berenice Edgar Allan Poe
- 8.llustración sobre textura: Wood
- 9. Twisted Cartoon
- 10. Portada de película
- <sup>I</sup>l. Quick Clone: Nishikido Ryo

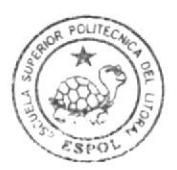

Técnicas de Ilustración Gráfica Contemporánea

- 12. Tinta China
- 13. Portada de Libro
- 14. Caricatura Personaje nacional (Ilustración)
- 15. Retrato Conceptual
- 16. Caricatura personaje histórico.

#### **6.3 DESARROLLO DE ILUSTRACIONES**

#### **6.3.1 PORTADA**

#### 6.3.1.1 IDEA PRINCIPAL PARA LA ILUSTRACIÓN

Desarrollar una idea para la ilustración a partir de fotografías, vivencias u otras ilustraciones para realizar la ilustración que será la portada de nuestra revista, la cual contendrá los trabajos realizados durante el periodo del proyecto.

Tamaño: A4. Software utilizado: Adobe Photoshop CS2, Adobe Illustrator CS2, Corel Painter X.

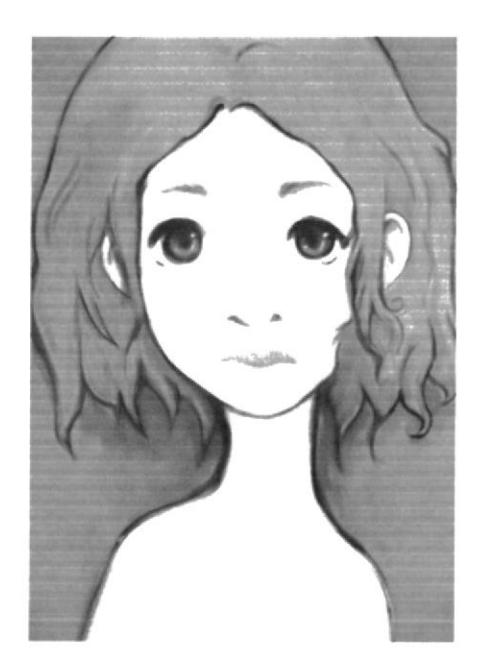

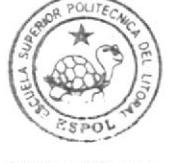

**BIBLIOTECA CAMPUS** PEÑA

Figura 6.1: Foto Portada

#### **6.3.1.2 ELABORACIÓN**

a) Una vez pintada la imagen, se continúa por hacer rectángulos de diversos colores y se aplica los efectos de colores ubicados en la paleta de los Layers.

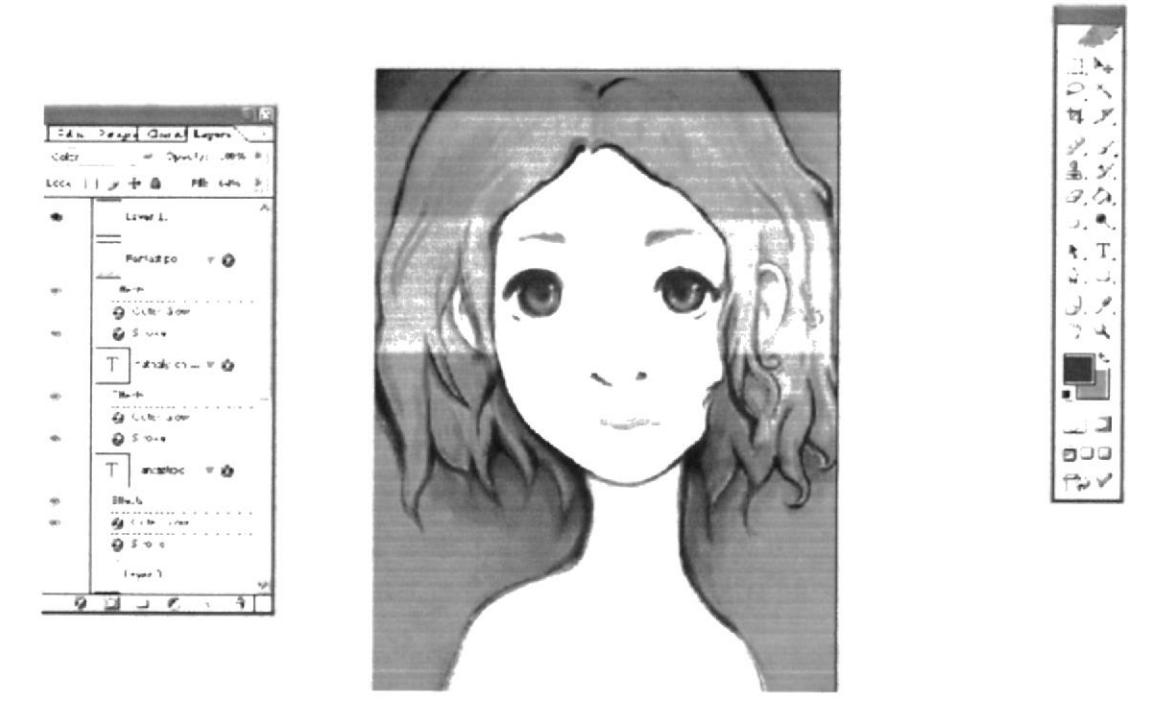

Figura 6.2: Imagen dividida

b) Se agrega efectos con los brushes, estos se hallan en la barra de herramientas en nuestro lienzo, así en la parte superior se despliegan varios estilos a escoger.

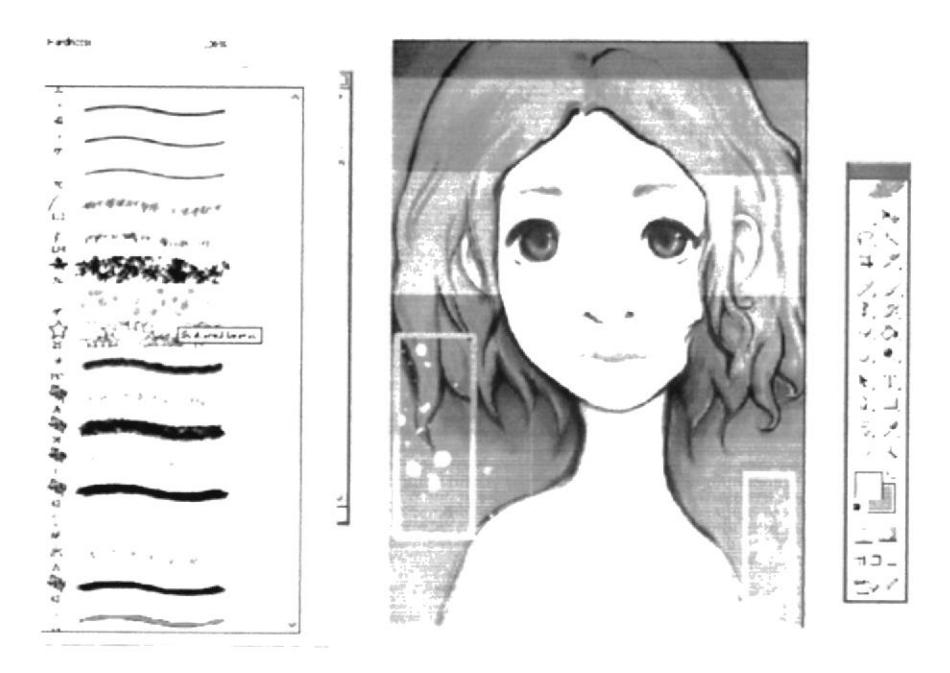

Figura 6.3: Uso del Brush

c) A continuación se agrega un texto que será el titulo de nuestra revista. Y se le aplica un efecto en OVERLAY para darle un efecto luminoso.

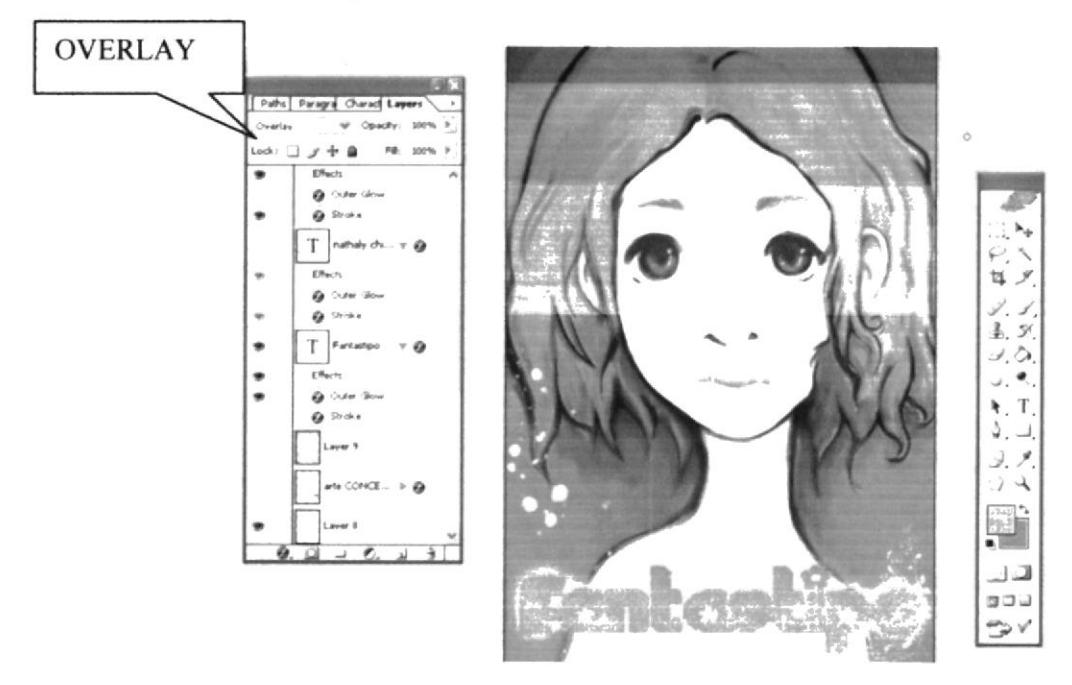

Figura 6.4: ubicación del efecto

#### **6.3.1.3 ARTE FINAL**

Para finalizar se agrega el texto que contengan los tópicos a tratar modificados también con efectos de layers y con demás detalles a gusto del autor.

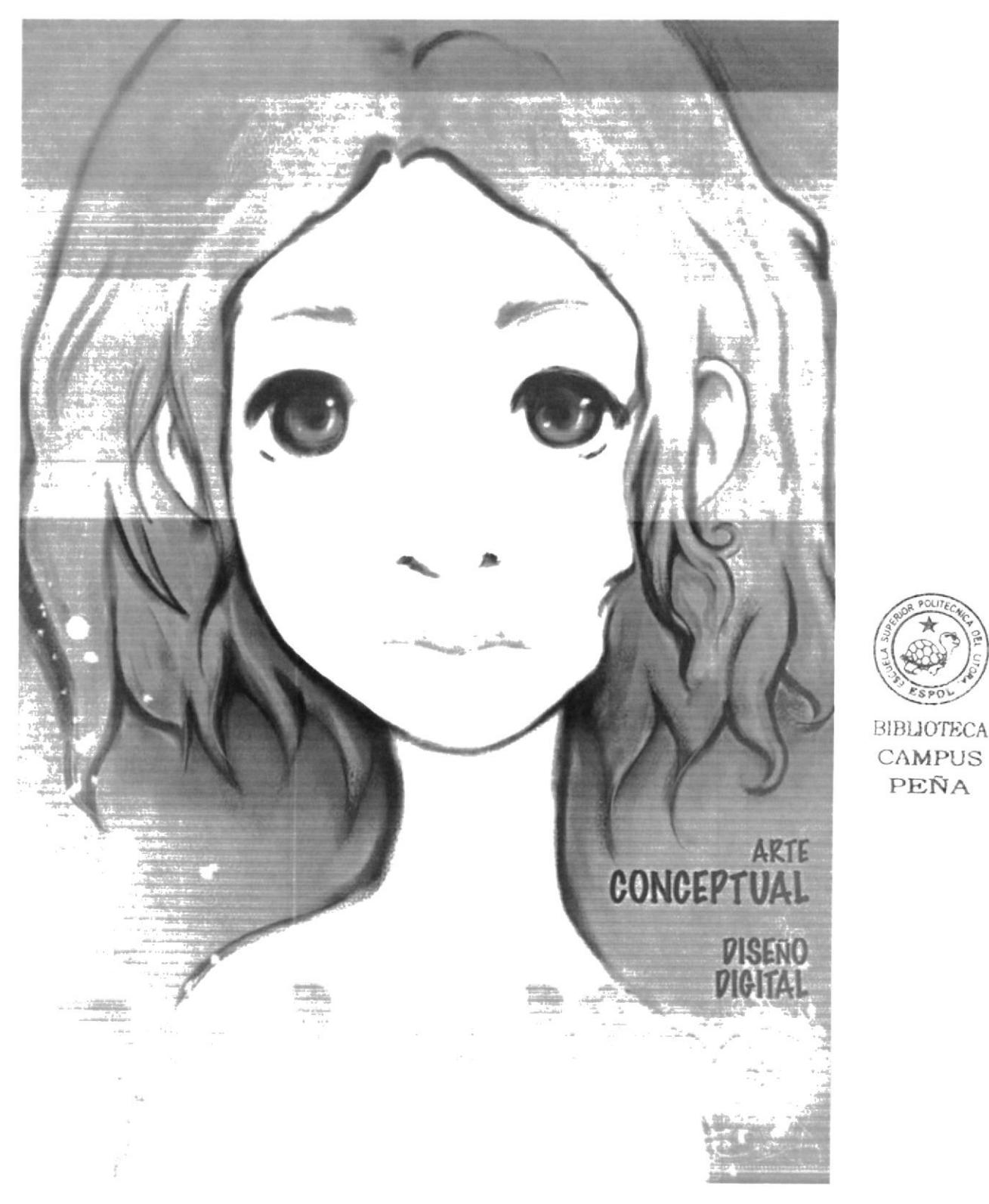

Figura 6.5: Arte final

PEÑA

### **6.3.2 COLLAGE LENNON**

#### 6.3.2.1 IDEA PRINCIPAL PARA LA ILUSTRACIÓN

Desarrollar una ilustración con distintos elementos para formar al personaje, y que luzca como un trabajo artesanal tipo collage.

#### **6.3.2.2 REALIZACIÓN**

a) Se aplica un color de fondo.

En los modos de layers se cambia a modo Style, y se agrega una textura en el siguiente layer en modo multiply u overlay.

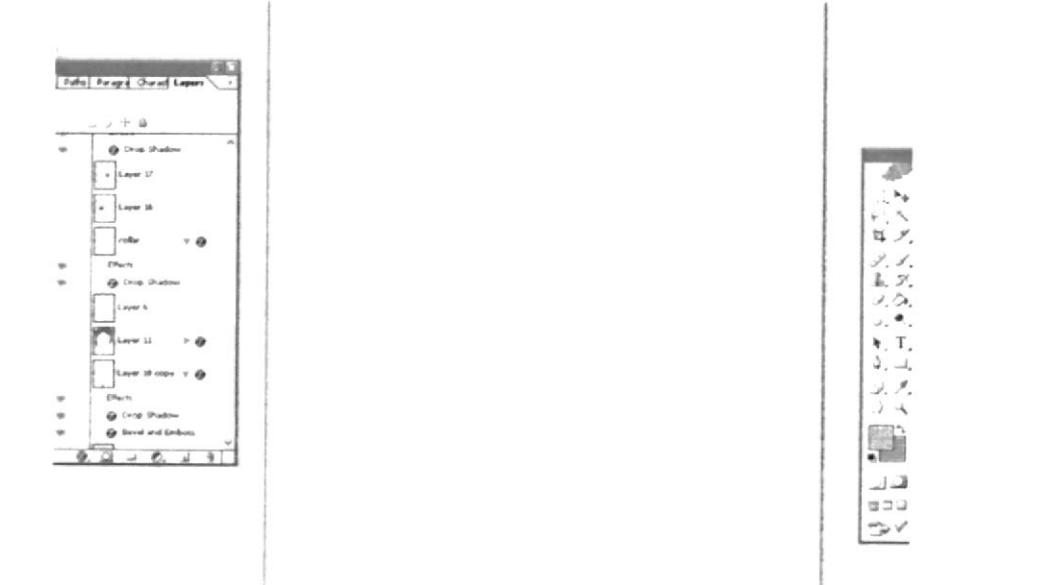

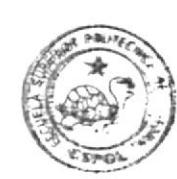

BABAJOTECA **CAMPUS** PEÑA

Figura 6.6: Textura

b) Se da forma a las partes de nuestro personaje, se suma colores y formas a gusto del autor.

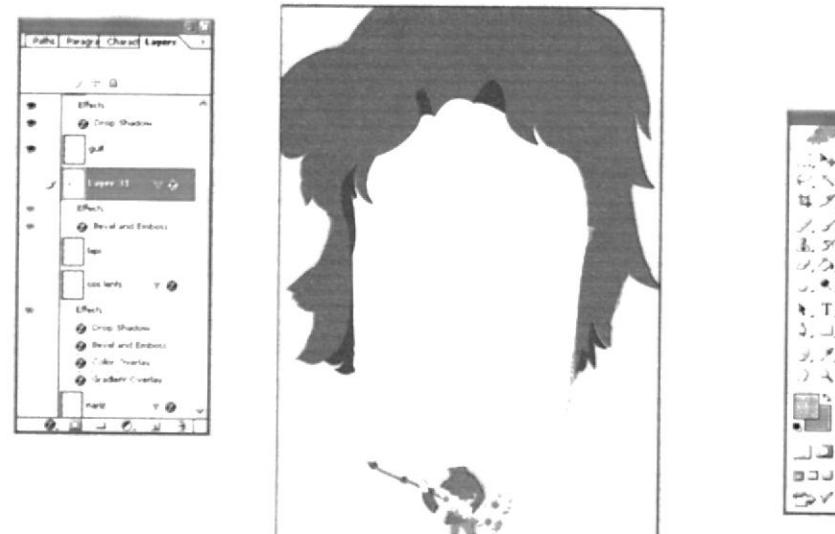

Figura 6.7: Fusión de elementos

c) Se agrega los distintos elementos que dan personalidad.

En este caso se emplea: una cadena, lápiz, texturas en formas de guitarra, notas musical, etc.

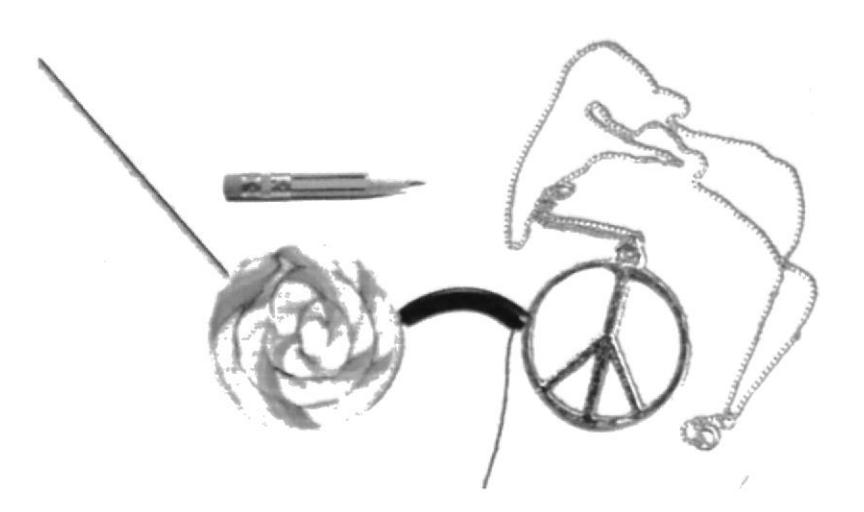

Figura 6.8: Elementos

d) Las notas musicales han sido creadas por las formas predeterminadas que se pueden hallar en Adobe Photoshop.

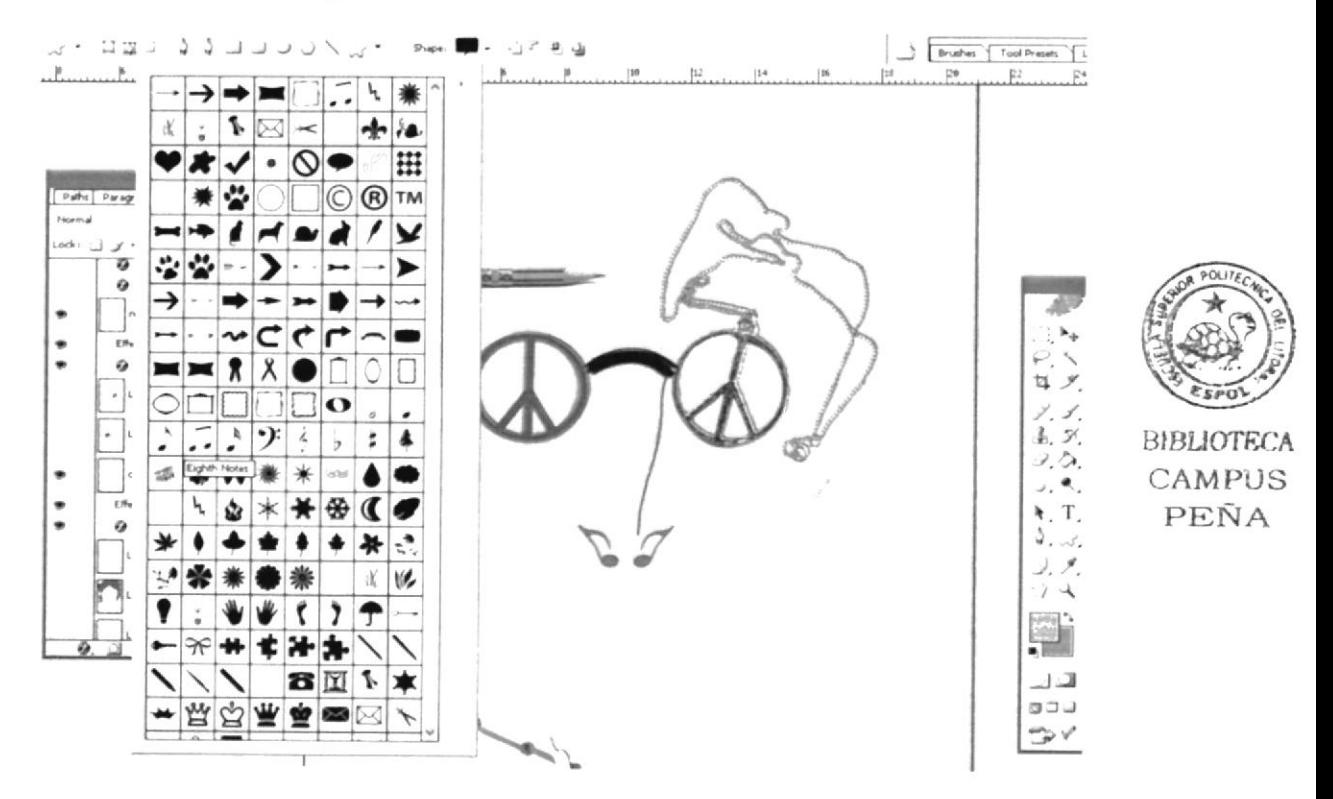

Figura 6.9: Elementos y formas

e) Al Arte final se puede agregar texturas gracias a las opciones de fusión de los layers.

#### 6.3.2.3 ARTE FINAL

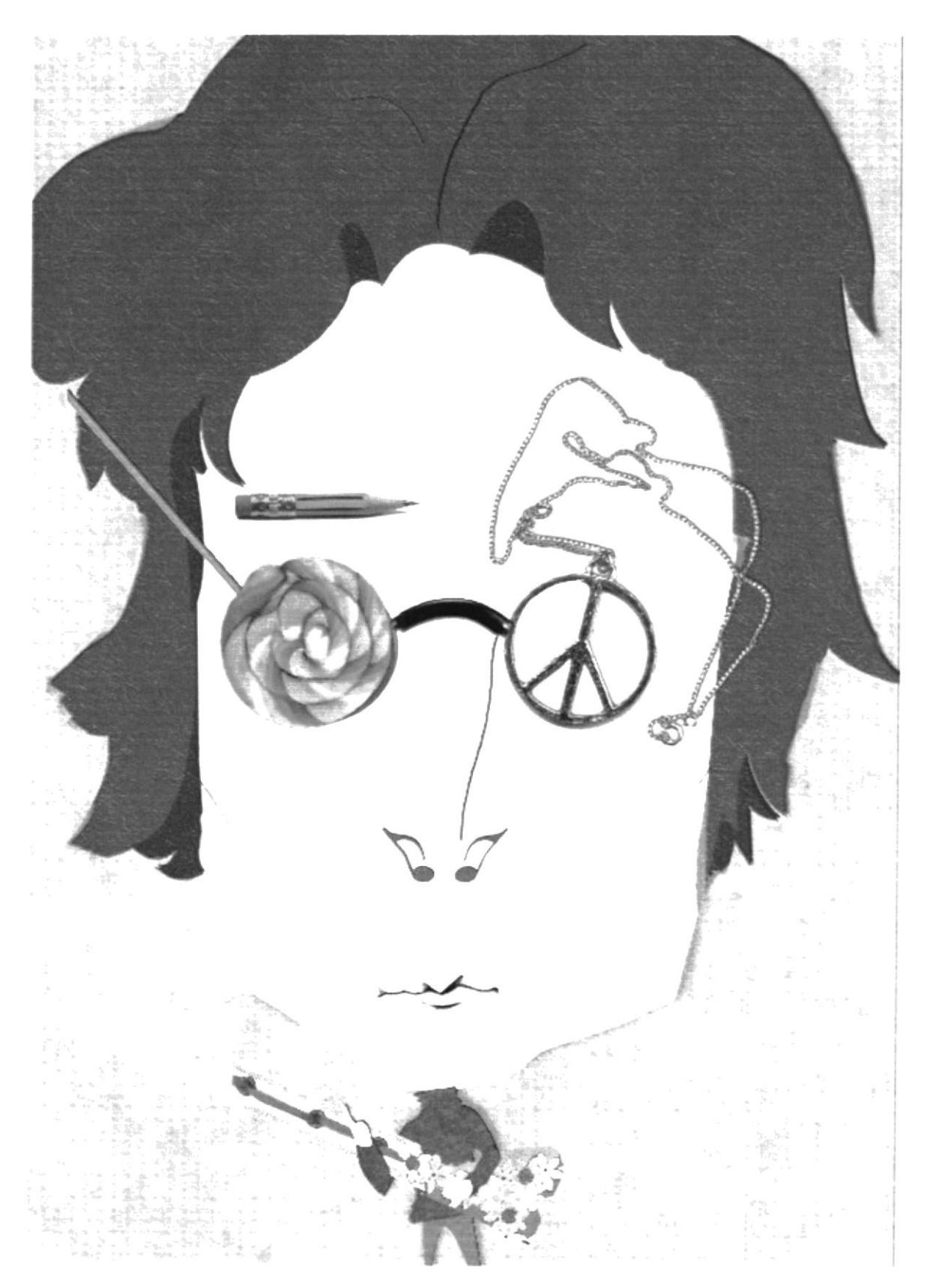

Figura 6.10: Arte final

#### **6.3.3 LOTS OF AIR**

a) Se traslada el dibujo a lápiz hacia Adobe Photoshop para continuar a aplicar color.

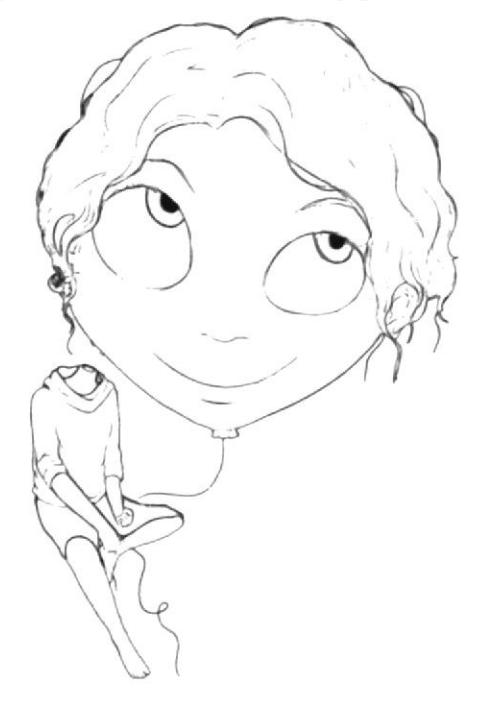

Figura 6.11: Arte a lápiz

b) Se crea un fondo a nuestra ilustración, con ayuda de los brushes y diferentes texturas que existen en el software.

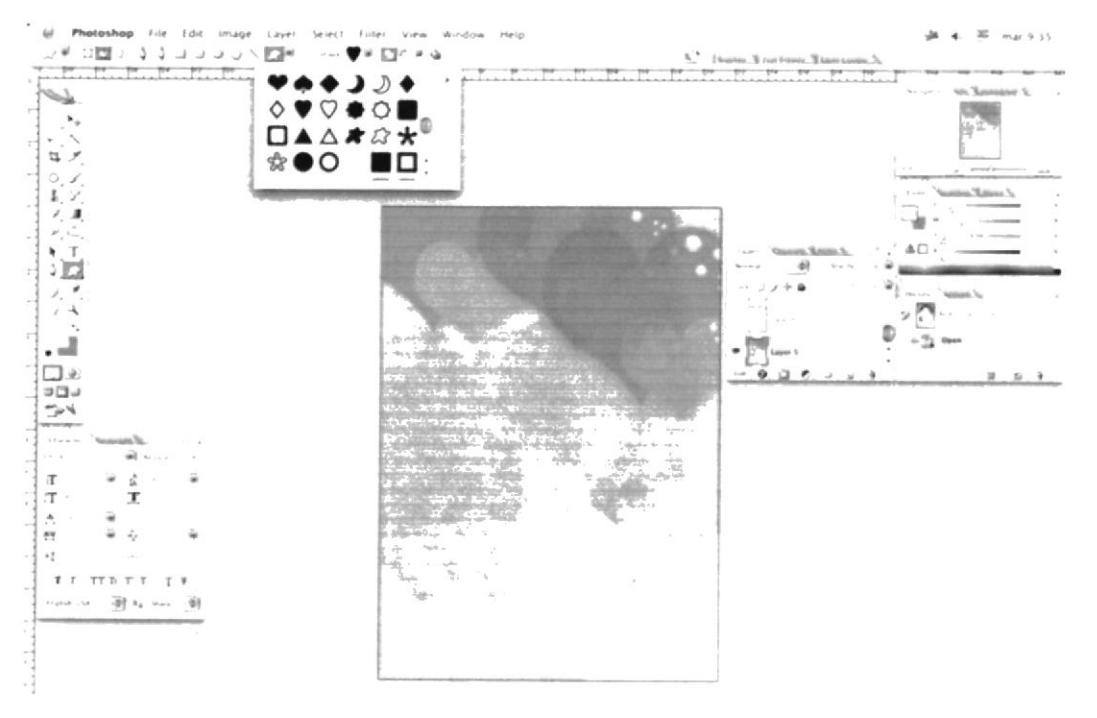

Figura 6.12: Fondo

#### Revista Compilatoria de Ilustración

#### Manual de Diseño

c) Se procede a ubicar nuestra ilustración encima del fondo creado anteriormente, se procede a pintar en un mismo layer con el brush que se crea conveniente. Se añaden luces, sombras y detalles a gusto del autor.

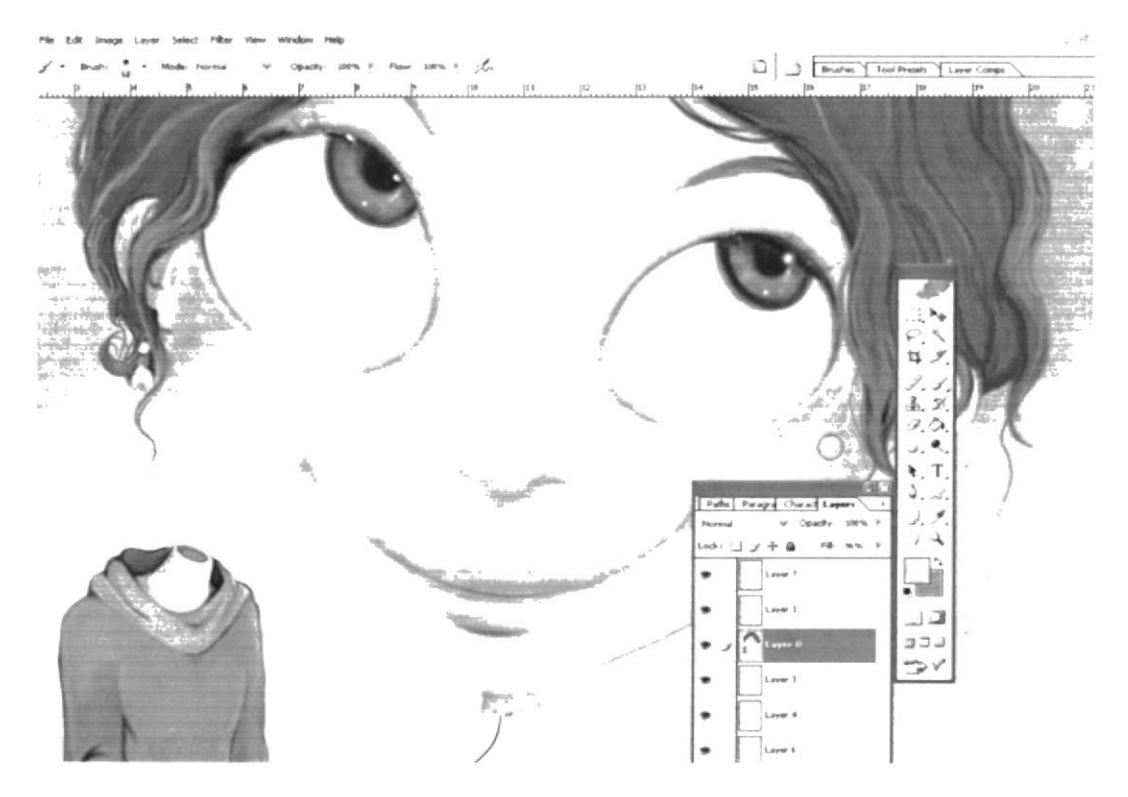

Figura 6.13: Proceso de pintado

d) En Corel Painter se decidió utilizar la brocha de "pastels" para así darle el efecto real que proporciona esta herramienta en la realidad. Además en Corel painter se pueden utilizar otras herramientas practicas en el ámbito artístico.

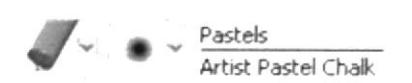

Figura 6.14: Pastels

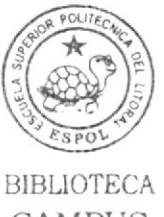

CAMPUS PEÑA

e) El arte final es una prueba que se pueden hacer ilustraciones de manera dual. El resultado mostrara la habilidad del ilustrador.

#### **6.3.3.1 ARTE FINAL**

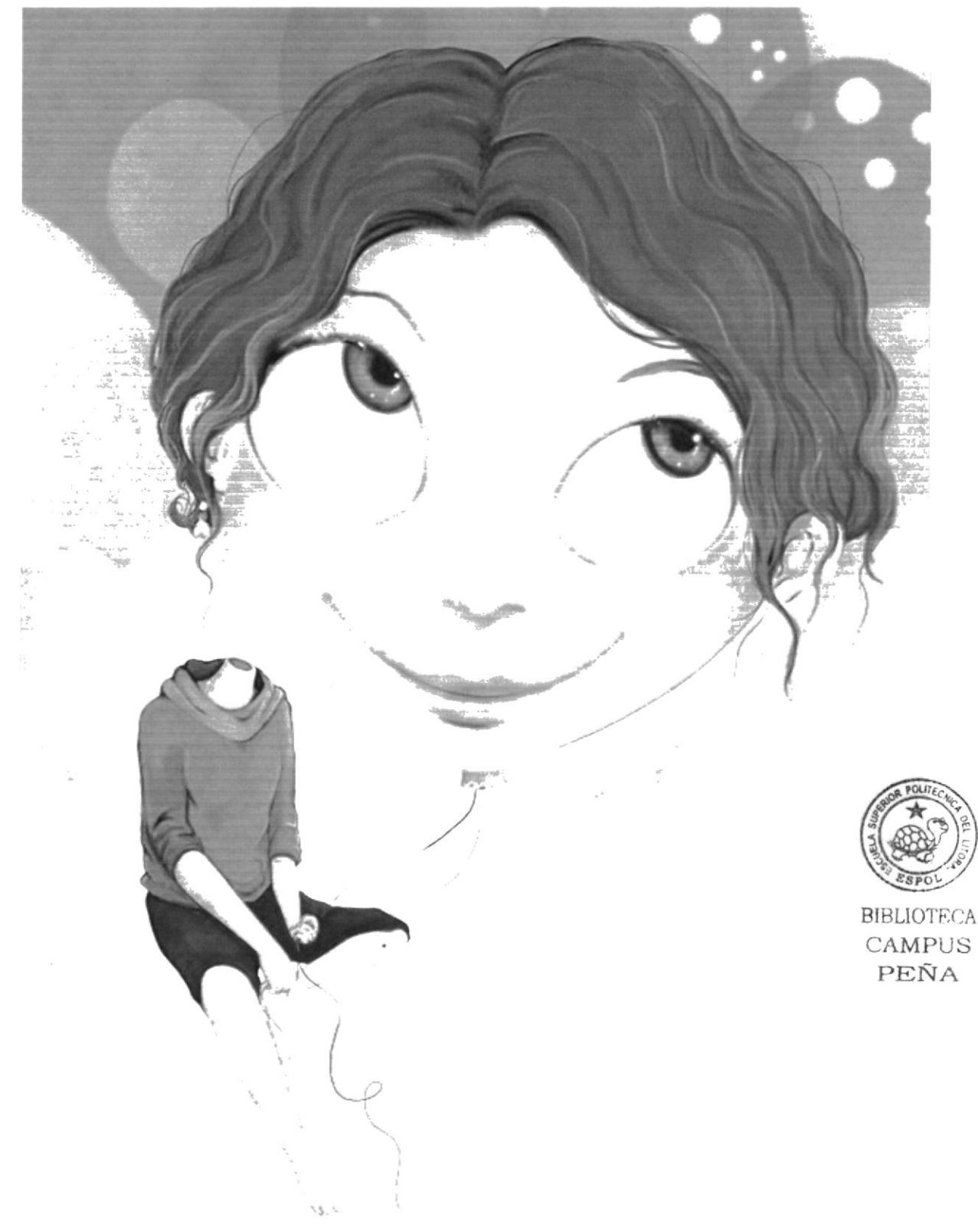

Figura 6.15: Arte final Air

#### **6.3.4. COMIC**

a) Se diseña los personajes en base a lo que queremos comunicar, y se fundamenta en lo aprendido, así se crea nuestra caricatura en viñetas y con diálogos.

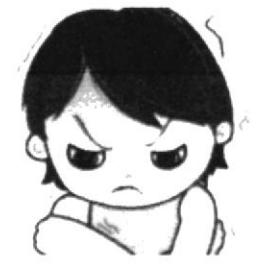

Figura 6.16: Personaje

b) Listas las ilustraciones se proceden a agregar el texto correspondiente a cada escena.

#### **6.3.4. 1 ARTE FINAL**

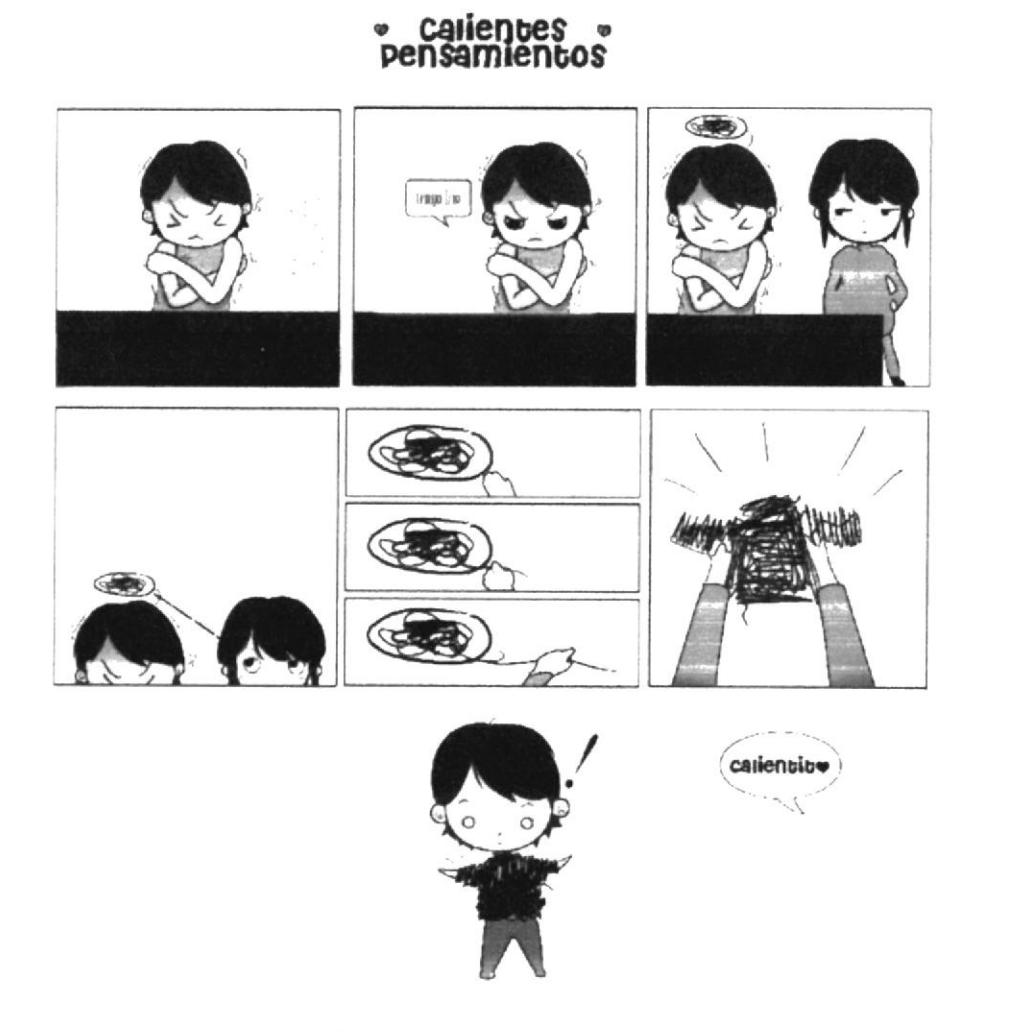

Figura 6.17: Arte final comic

**BIBLIOTECA** CAMPUS PEÑA

#### **6.3.5. MANCHAS**

a) Se escoge una ilustración que será parte de nuestro collage, después se procederá a agregar manchas y efectos.

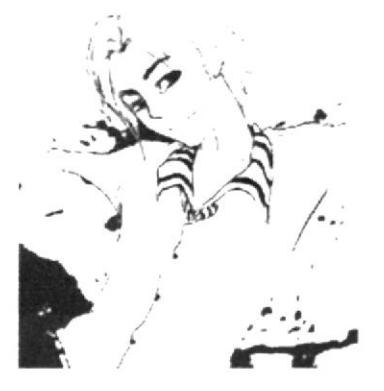

Figura 6.18: Elemento central

b) Adobe Photoshop tiene la característica de agregar distintos efectos para adornar nuestros diseños, se procederá a aplicar estas manchas en nuestro lienzo en blanco.

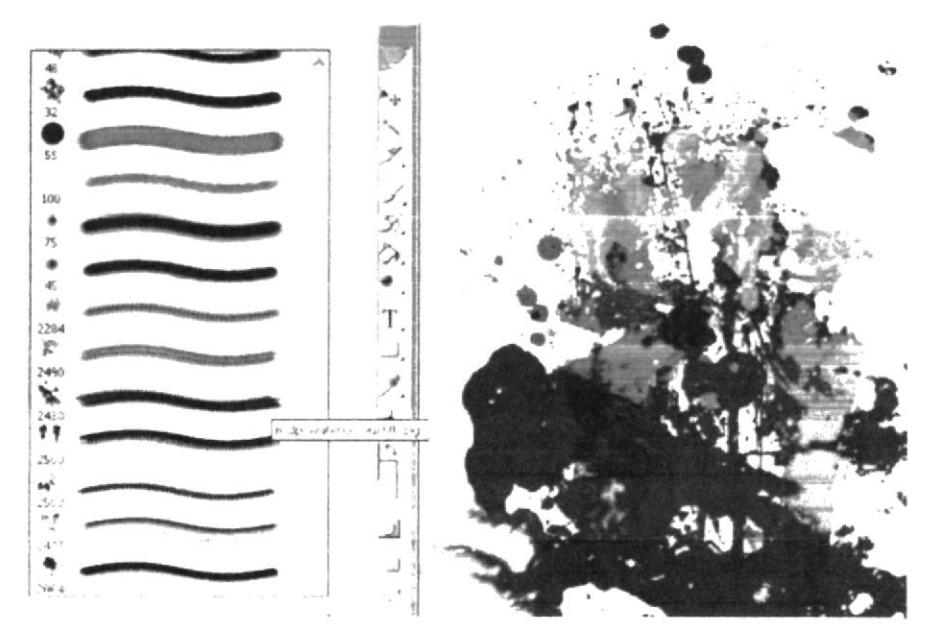

Figura 6.19: Brushes

c) Se da textura y colores más vivos.

d) Se aplica efecto Lighten que se halla en la paleta de los Layers para que se vayan mezclando las texturas con nuestra ilustración.

|         | Layers Callis wage | Tharacter                           |
|---------|--------------------|-------------------------------------|
| Liahten |                    | 100% *<br>bacity:                   |
| Lock!   |                    | Set the blending mode for the layer |

Figura 6.20: Lighten

#### **6.3.5.1 ARTE FINAL**

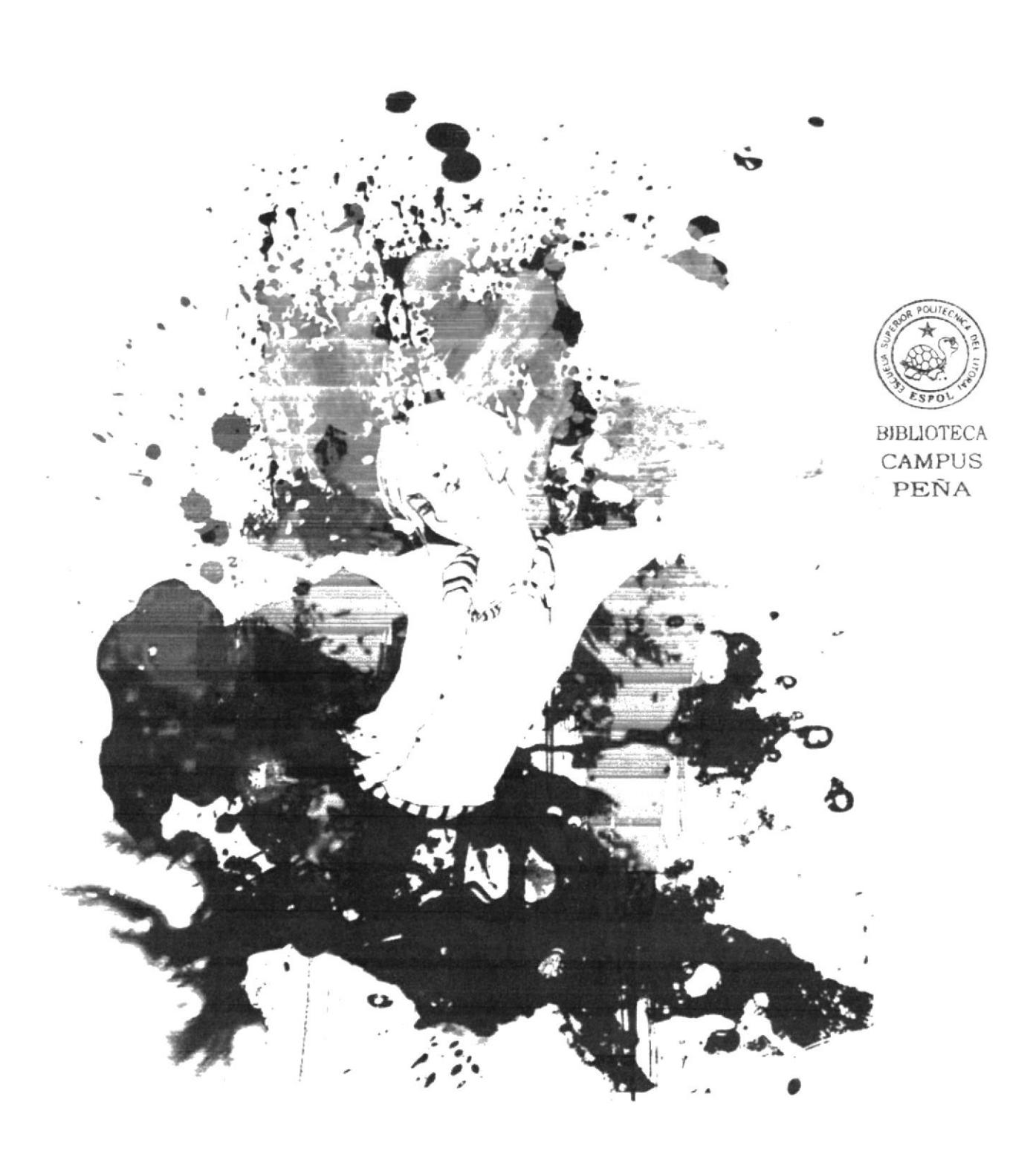

Figura 6.21: Arte final Manchas

#### **6.3.6 MAGIA**

a) La ilustración se la procede a pintar en nuestro programa digital adobe photoshop.

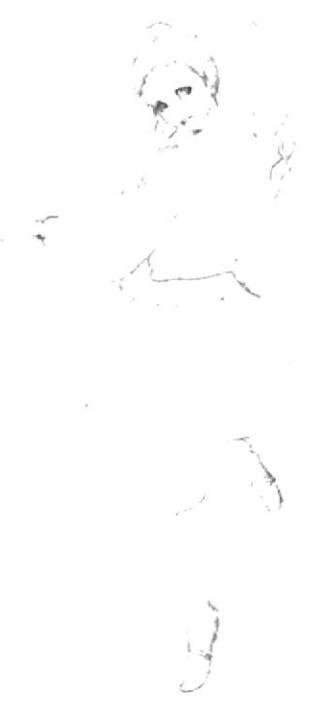

Figura 6.22: Boceto

b) Se procede a poner nuestro dibujo en modo multiply para que se fusione con nuestro fondo de color, Se pinta en el siguiente layer que se creará a continuación.

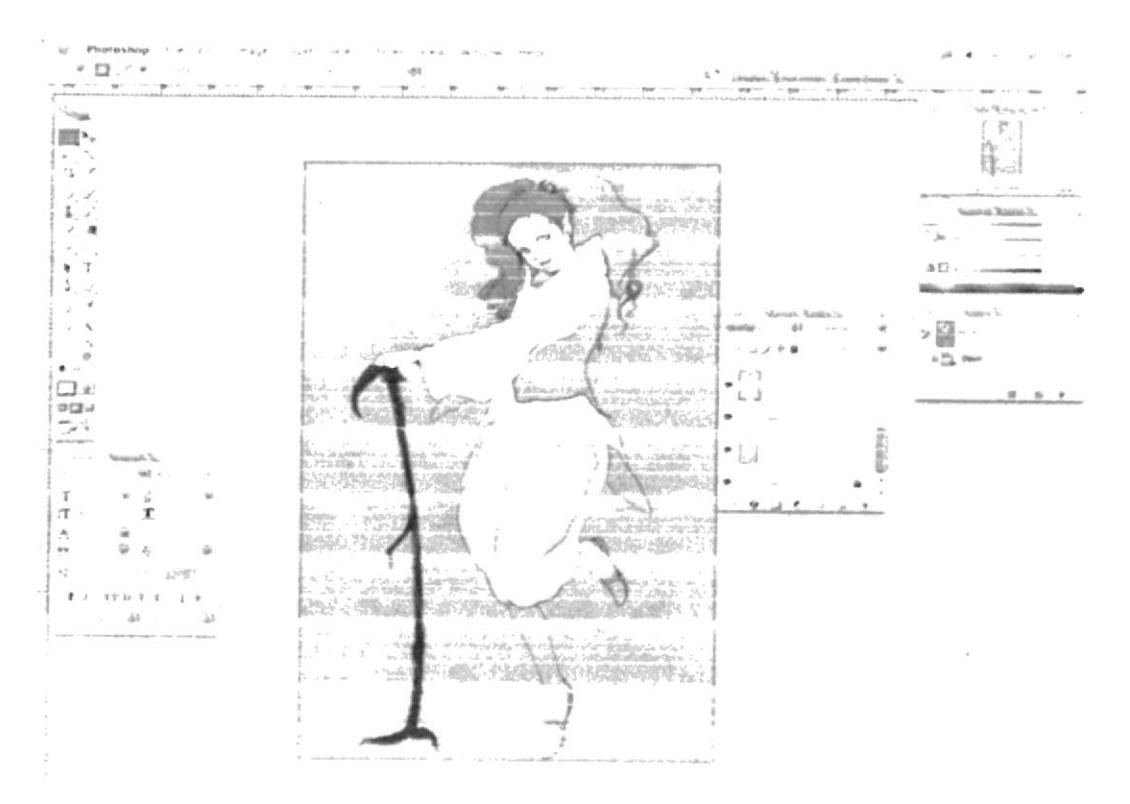

Figura 6.23: Pintado

c) Se continúa a dar color a la imagen, en distintos layers, se habilita los modos de fusión.

d) Se coloca una textura para darle un detalle a la vestimenta del personaje, esto es opcional. A continuación cambiamos el layer le a modo vivid light en las propiedades de layer.

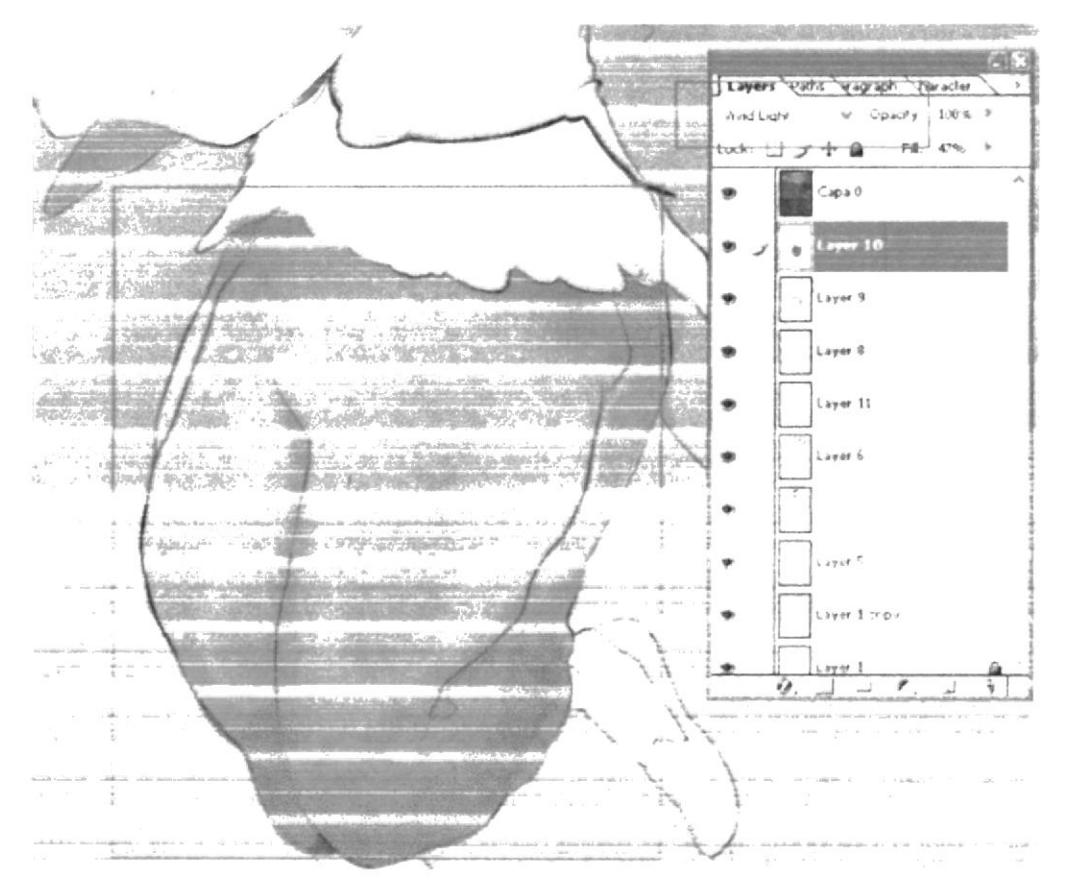

Figura 6.24: Modos de fusión

e) Se aplica una capa de color encima del arte en Linear Light con un fill de 17%. f) Se agrega detalles y brillos a nuestra ilustración.

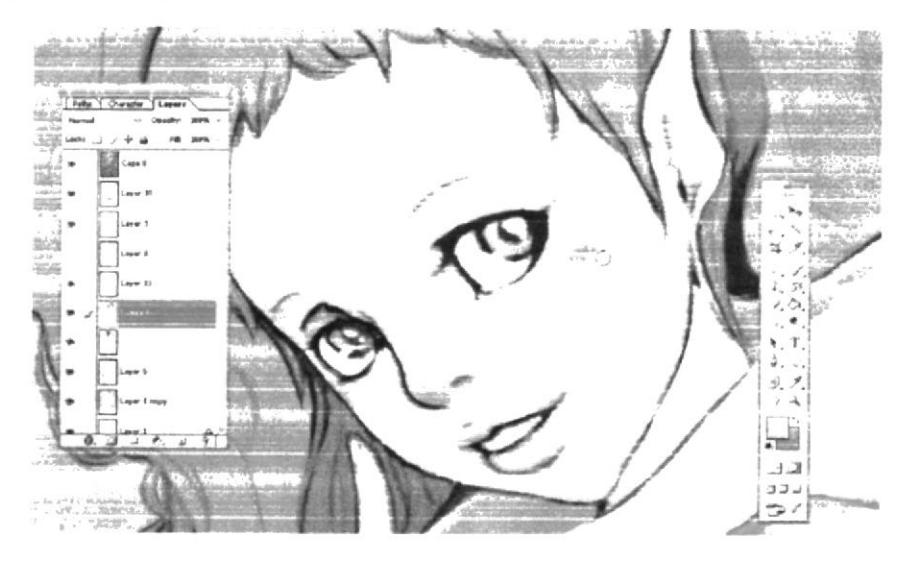

Figura 6.25: Detalles

### **6.3.6.1 ARTE FINAL MAGIA**

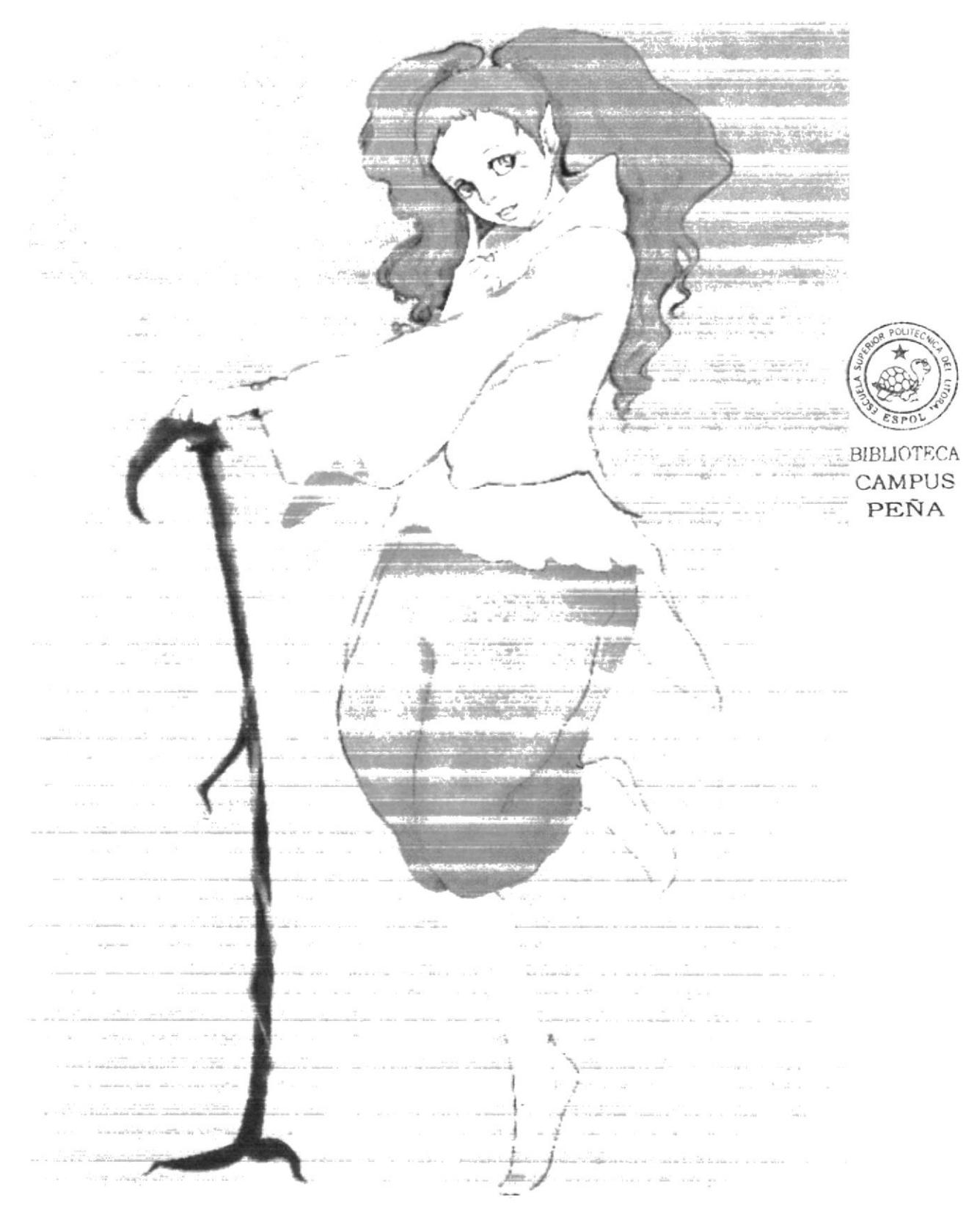

Figura 6.26: Arte final Magia

#### **6.3.7 ILUSTRACION CUENTO BERENICE**

a) Gracias a los brushes de photoshop se pueden crear efectos de pintura. A continuación efecto óleo creado por brushes para nuestra ilustración.

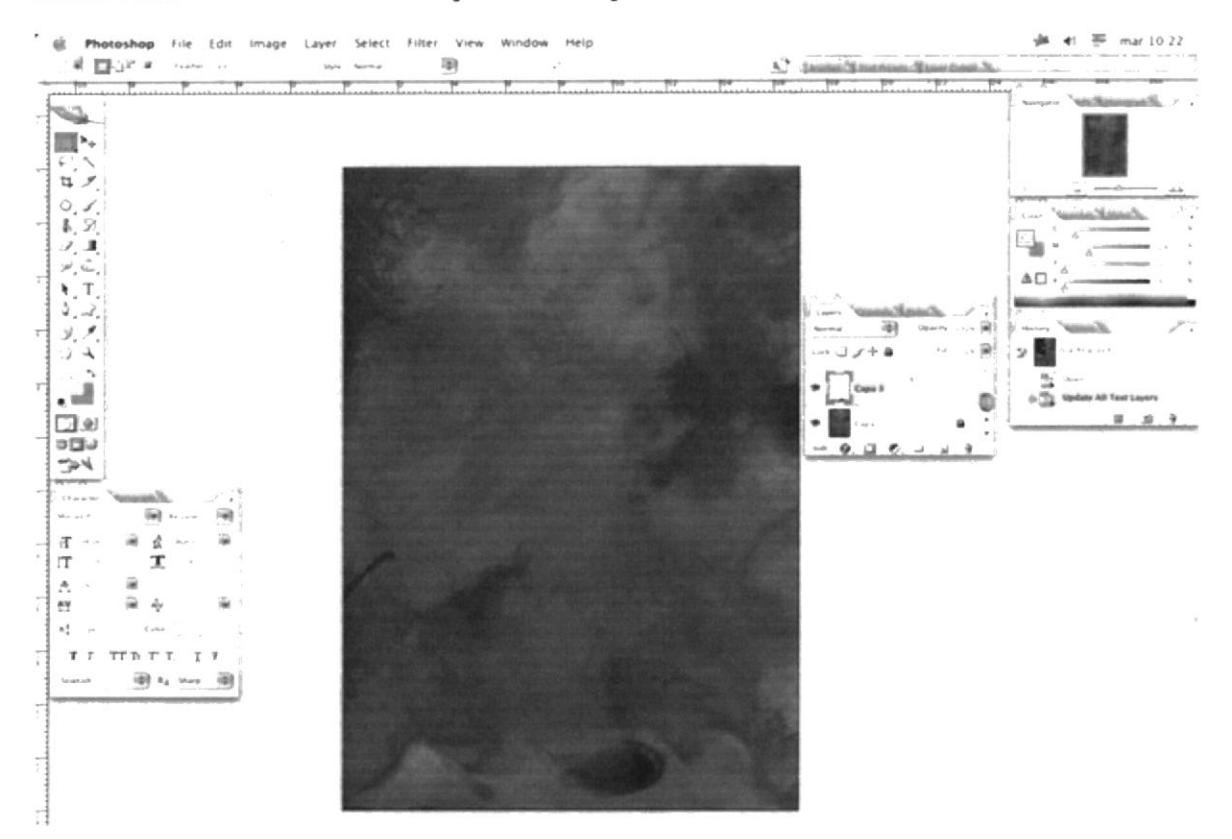

Figura 6.27: Efecto brocha

b) Se dibuja el esqueleto de nuestro personaje basado en la historia de Berenice.

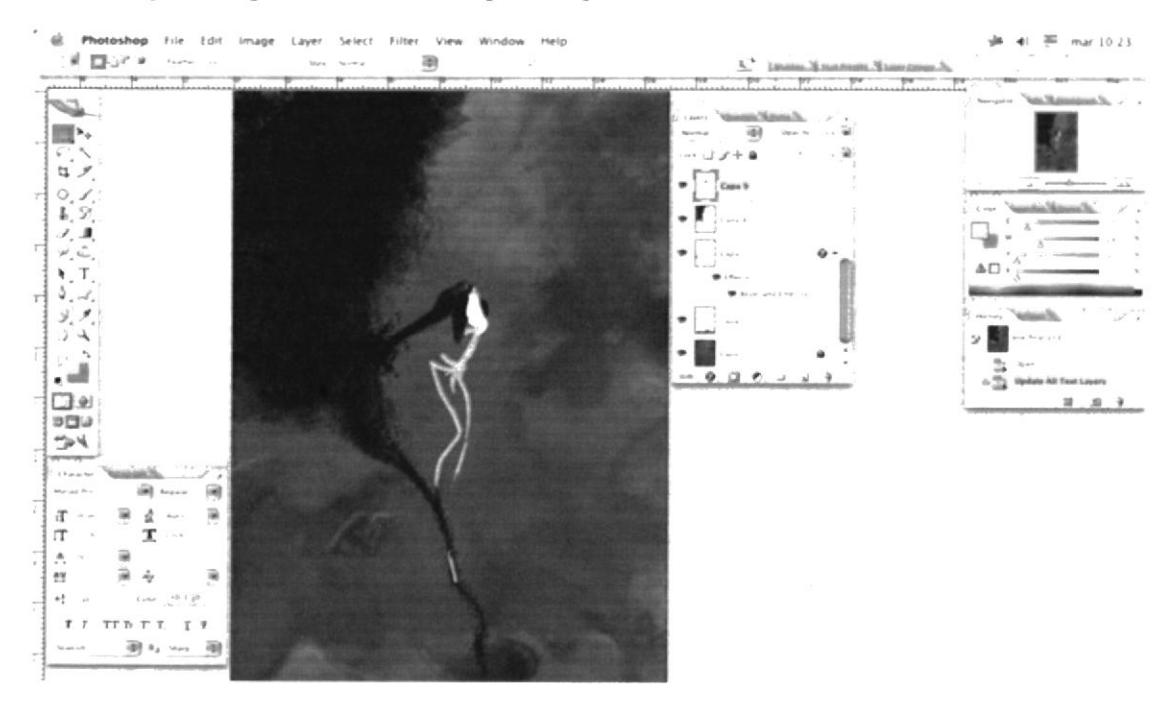

Figura 6.28: Boceto esqueleto

c) Se detalla formas con ayuda de los brushes.

![](_page_40_Picture_3.jpeg)

Figura 6.29: Detalles brushes

d) Una vez completo nuestro personaje, Se agrega detalles y colores brillantes.

![](_page_40_Picture_6.jpeg)

Figura 6.30: Detalle flores

e) Se adjunta el texto referencial.

![](_page_40_Picture_9.jpeg)

Fig. 6.31. Detalle texto

#### **6.3.7.1 ARTE FINAL**

![](_page_41_Picture_3.jpeg)

Figura 6.32: Arte final cuento

#### **6.3.8 ILUSTRACION TEXTURA: WOOD**

a) Se utiliza una imagen de madera para el efecto de fondo.

![](_page_42_Picture_4.jpeg)

![](_page_42_Picture_5.jpeg)

![](_page_42_Picture_6.jpeg)

**BIBLIOTECA** CAMPUS PEÑA

b) Se coloca una capa blanca con un Fill de 20%.

c) Se procede a pintar el Rostro y el cuerpo en opacidad para que, por medio de la transparencia se pueda observar la madera del fondo.

d) Se continúa por finalizar el proceso de pintado y aplicar una capa de color para darle mayor saturación.

![](_page_42_Picture_11.jpeg)

Figura 6.34: Proceso de pintado

### **6.3.8.1 ARTE FINAL**

Últimos detalles y se mantiene la transparencia de la madera.

![](_page_43_Picture_4.jpeg)

Figura 6.35: Final madera

#### **6.3.9 TWISTED CARTOON**

a) En un nuevo Layer se aplica un fondo de tono negro y a continuación en distintos layers se crean diferentes texturas en distintos colores

![](_page_44_Picture_4.jpeg)

**BIBLIOTEC** 

CAMPUS PEÑA

Figura 6.36: Fondo.

b) Se aplican formas para crear ambiente y así resaltar posteriormente al personaje.

![](_page_44_Picture_9.jpeg)

Figura 6.37: Texturas sobre fondos.

3.- Se continúa por pintar a nuestro personaje. En diferentes layers para después combinarlos.

![](_page_45_Picture_2.jpeg)

Figura 6.38: Se incorpora el personaje.

d) Se concluye por agregar una capa de color con efecto Soft Light de los Layers, las sombras para brindarle volumen a nuestra ilustración.

![](_page_45_Picture_5.jpeg)

![](_page_45_Picture_6.jpeg)

**BIBLIOTECA** CAMPUS PEÑA

Figura 6.39: Imagen parcialmente completa.

### **6.3.9.1 ARTE FINAL**

![](_page_46_Picture_3.jpeg)

Figura 6.40: firma del autor.

#### **6.3.10 AFICHE**

a) Esta ilustración fue realizada en Corel Painter X, se utilizo la brocha de pasteles para que se de la textura deseada.

Figura 6.41: Primera capa para el fondo.

adilda

b) Se agrega distintos elementos para dar ambiente a la ilustración.

c) Personaje principal elaborado gracias a la herramienta clonner propia del Corel Painter.

![](_page_47_Picture_7.jpeg)

Figura 6.42: Personaje incluido

d) Para crear equilibrio se opto por repetir a nuestro protagonista. Se trata la imagen para resaltarla de las demás.

![](_page_47_Picture_10.jpeg)

Figura 6.43: Se aplica un "blur" en baja cantidad.

#### **6.3.10.1 ARTE FINAL**

![](_page_48_Picture_3.jpeg)

Figura 6.44: Póster finalizado.

#### **6.3.11 NISHIKIDO RYO**

a) Se escoge una imagen que se desea convertir en ilustración vectorial.

![](_page_49_Picture_4.jpeg)

![](_page_49_Picture_5.jpeg)

**BIBLIOTECA** CAMPUS PEÑA

Figura 6.45: Un rostro para realizar un retrato.

b) Se Trata la imagen primero en photoshop para eliminar defectos en la foto de la ilustración final. A continuación con la herramienta Match se continúa por borrar los textos.

![](_page_49_Picture_9.jpeg)

Figura 6.46: Proceso de eliminación de texto.

c) Se continúa por pasar la imagen a Corel Painter para trata la imagen con la herramienta cloner

d) Clonner > file>quick cloner.

![](_page_50_Picture_4.jpeg)

![](_page_50_Picture_5.jpeg)

CAMPUS PEÑA

Figura 6.47: Uso de la herramienta Quick Clone.

e) Tomamos un Brush estos se hayan al lado superior derecho de la pantalla en la misma barra de estado. Pintamos sobre la imagen.

![](_page_50_Picture_9.jpeg)

Figura 6.48: Pintamos sobre la imagen.

#### **6.3.11.1 ARTE FINAL.**

![](_page_51_Picture_3.jpeg)

Figura 6.49: Resultado con uso del Quick Clone.

### 6.3.12 TINTA CHINA ILUSTRACIÓN TRADICIONAL.

a) En la ilustración tradicional, sin uso del computador se emplea formatos de papel que sean aptos para soportar excesos de agua y/o los diferentes instrumentos de trabajo como lo son: temperas, acuarelas o tizas pasteles.

![](_page_52_Figure_4.jpeg)

Figura 6.50: Cartulinas Canson.

b) En las ilustraciones que se verán a continuación se ha procedido a utilizar acuarelas y tinta china.

![](_page_52_Picture_7.jpeg)

Figura 6.51: Tinta china.

c) Ilustraciones de Bill Out, adaptación que se trabajaron en clase.

![](_page_53_Picture_3.jpeg)

Figura 6.52: Técnica libre.

d) Se empleo tinta china y acuarelas sobre formato de cartulina Canson de 150 gramos.

![](_page_53_Picture_6.jpeg)

Figura 6.53: Ilustración con acuarelas.

#### **6.3.13 PORTADA DE LIBRO**

- a) Nace la idea de crear una portada para un libro de una tendencia artística.
- b) En este caso se hicieron bocetos de referencia.
- c) A continuación los resultados una vez vectorizados y aceptados.
- d) Arte final.

![](_page_54_Picture_7.jpeg)

Figura 6.54: Primer ejemplo aceptado

![](_page_54_Picture_9.jpeg)

![](_page_54_Picture_10.jpeg)

### **6.3.14 CARICATURA DE PERSONAJE NACIONAL**

a) Materiales: Cartulina Canson 150 gramos formato A3, acuarelas y tinta china.

![](_page_55_Picture_4.jpeg)

Figura 6.56: Velasco Ibarra.

#### **6.3.15 RETRATO**

a) Materiales: Cartulina Canson 150 gramos formato A3, acuarelas y tinta china.

![](_page_56_Picture_4.jpeg)

Figura 6.57: Retrato Andrea Mora.

## **6.3.16 CARICATURA DE PERSONAJE HISTÓRICO**

a) Materiales: Cartulina Canson 150 gramos formato A3, acuarelas y tinta china. b) Edgar Allan Poe.

![](_page_57_Picture_4.jpeg)

Figura 6.58: Edgar Allan Poe.

![](_page_58_Picture_0.jpeg)

 $\sigma_{\rm g}$  and  $\sigma_{\rm g}$ 

 $\mathbb{R}^2$  . In the  $\mathbb{R}^2$ 

 $\label{eq:1.1} \rho^{-12} = \frac{1}{\sqrt{2}} \qquad \qquad 8.96$ 

 $\bar{\chi}$ 

 $\label{eq:1.1} \frac{1}{\sqrt{2}}\sum_{i=1}^n\frac{1}{\sqrt{2}}\sum_{i=1}^n\frac{1}{\sqrt{2}}\sum_{i=1}^n\frac{1}{\sqrt{2}}\sum_{i=1}^n\frac{1}{\sqrt{2}}\sum_{i=1}^n\frac{1}{\sqrt{2}}\sum_{i=1}^n\frac{1}{\sqrt{2}}\sum_{i=1}^n\frac{1}{\sqrt{2}}\sum_{i=1}^n\frac{1}{\sqrt{2}}\sum_{i=1}^n\frac{1}{\sqrt{2}}\sum_{i=1}^n\frac{1}{\sqrt{2}}\sum_{i=1}^n\frac$ 

![](_page_58_Picture_1.jpeg)

![](_page_58_Picture_3.jpeg)

### 7. CONCLUSIONES

## 7.1 CONCLUSIÓN

Como conclusión resuelvo que el trabajo realizado durante estos últimos cuatro meses ha servido como un aprendizaje propio, al demostrarme de cuanto soy capaz tanto como profesional y como persona. El resultado queda en manos de cuanta persona lo encuentre necesario y me brinda satisfacción el hecho de saber que mi meta ha sido alcanzada con creces.

![](_page_59_Picture_5.jpeg)